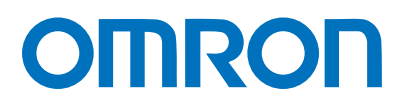

マシンオートメーションコントローラ NJシリーズ

# EtherCAT®接続ガイド

# HMSインダストリアル ネットワークス株式会社

Anybus Communicator編

**Network** Connection Guide

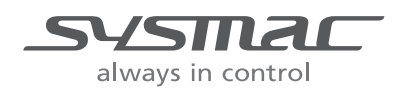

SBCZ-955C

#### 著作権・商標について

スクリーンショットはマイクロソフトの許可を得て使用しています。

Windows は米国 Microsoft Corporation の米国およびその他の国における登録商標です。

EtherCAT®は、ドイツ Beckhoff Automation GmbH によりライセンスされた特許取得済み技術で あり登録商標です。

Sysmac はオムロン株式会社製 FA 機器製品の日本およびその他の国における商標または登録商 標です。

本資料に記載されている会社名・製品名は、それぞれ各社の商標または登録商標です。

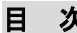

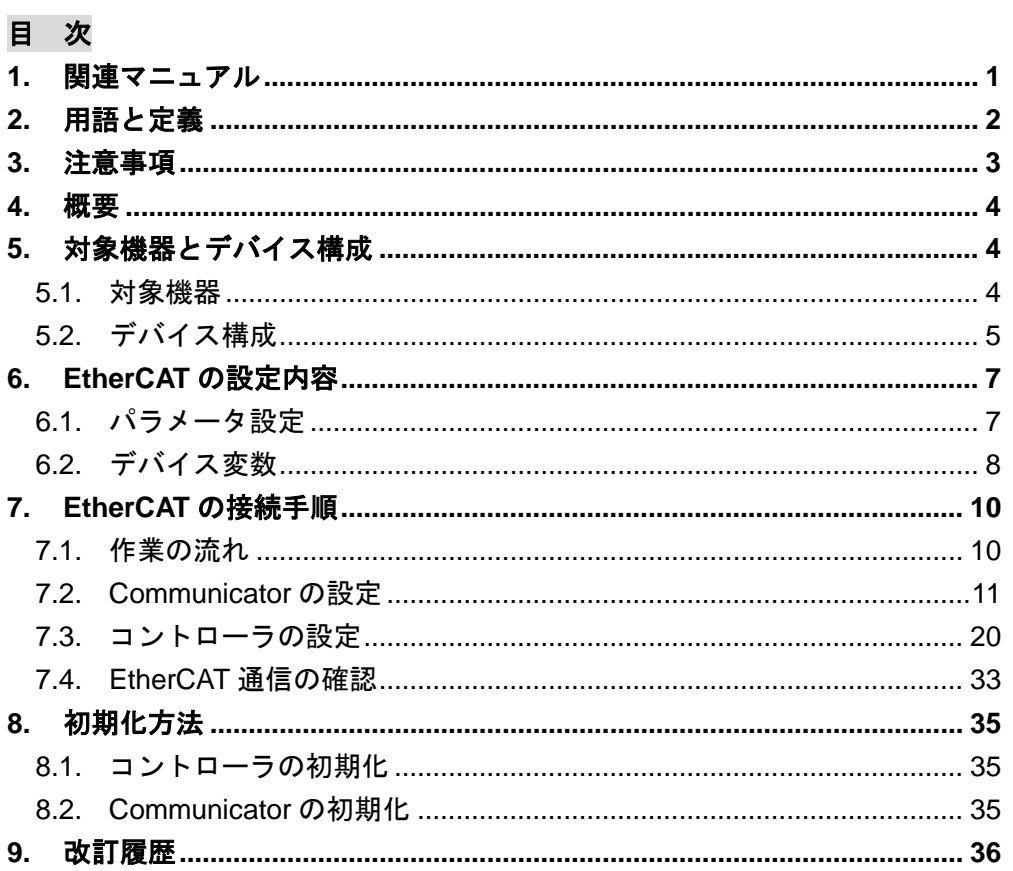

# <span id="page-3-0"></span>**1.** 関連マニュアル

本資料に関連するマニュアルは以下のとおりです。

システムを安全にご使用いただくため、システムを構成する機器・装置のマニュアルや取扱 説明書などを必ず入手し、「安全上のご注意」「安全上の要点」など安全に関する注意事項を 含め、内容を確認のうえ、使用してください。

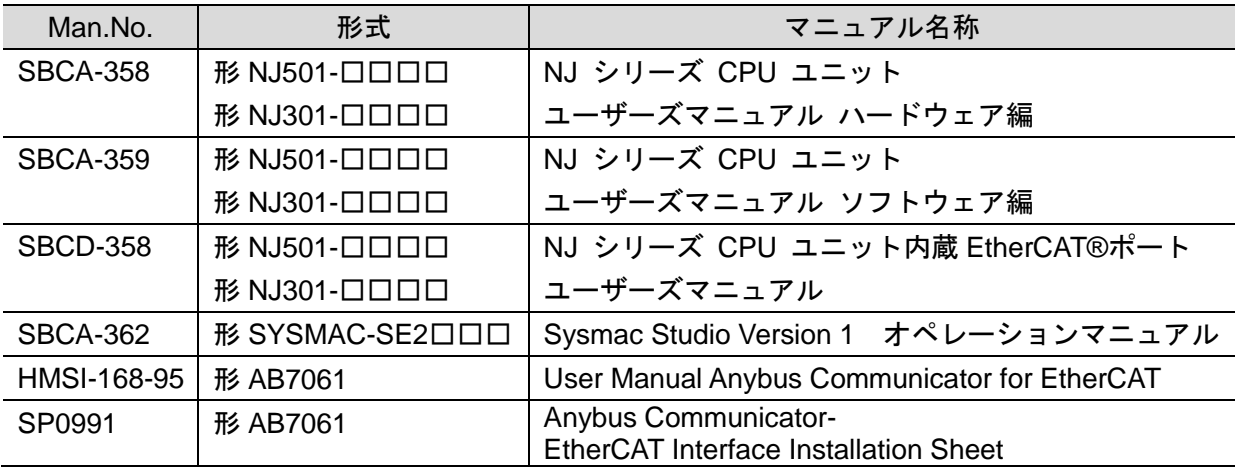

# <span id="page-4-0"></span>**2.** 用語と定義

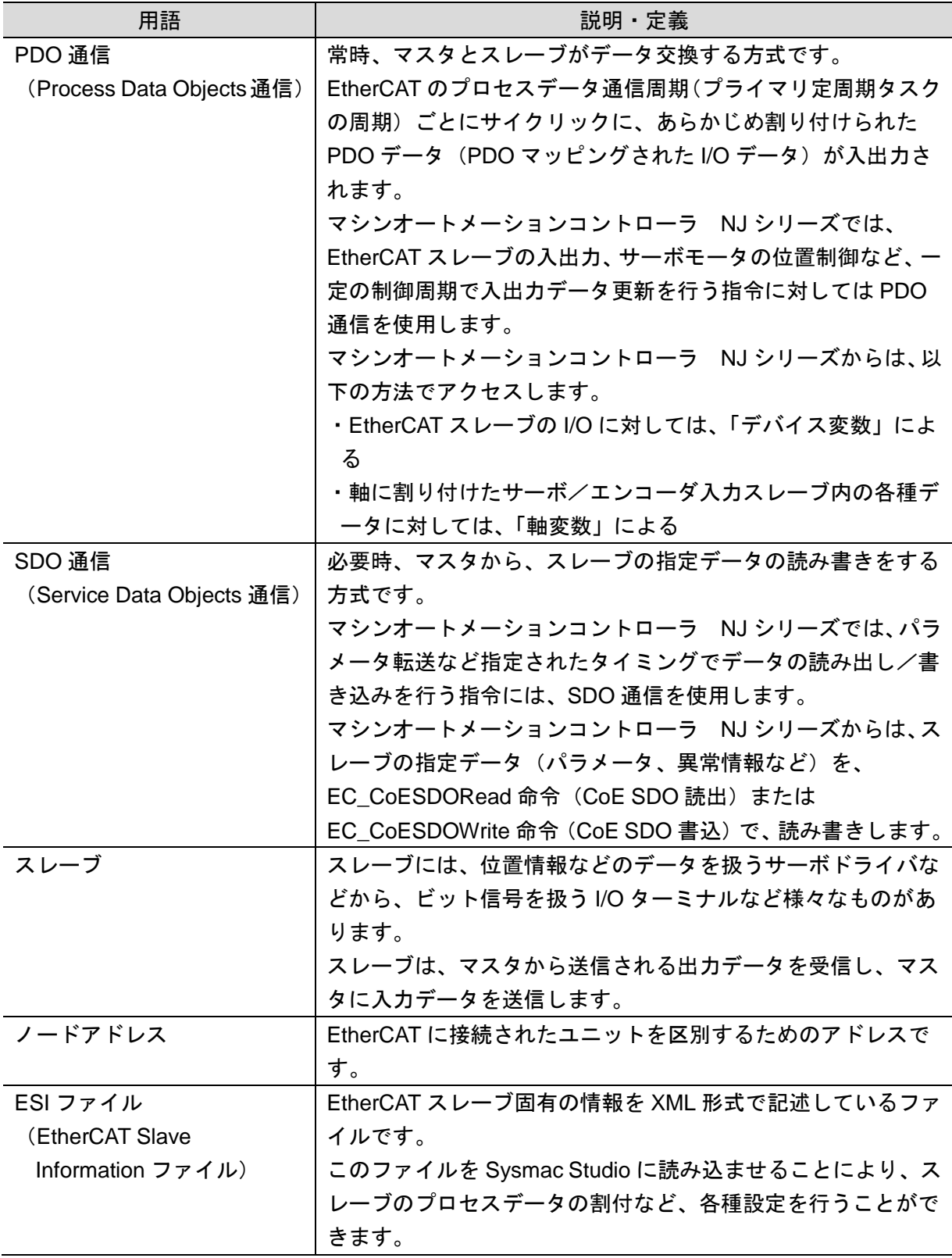

# <span id="page-5-0"></span>**3.** 注意事項

- (1) 実際のシステム構築に際しては、システムを構成する各機器・装置の仕様をご確認のう え、定格・性能に対し余裕を持った使い方をし、万一故障があっても危険を最小にする 安全回路などの安全対策を講じてください。
- (2) システムを安全にご使用いただくため、システムを構成する各機器・装置のマニュアル や取扱説明書などを入手し、「安全上のご注意」「安全上の要点」など安全に関する注意 事項を含め、内容を確認のうえ使用してください。
- (3) システムが適合すべき規格・法規または規制に関しては、お客様自身でご確認ください。
- (4) 本資料の一部または全部を、オムロン株式会社の許可なしに複写、複製、再配布するこ とを禁じます。
- (5) 本資料の記載内容は、2014 年 7 月時点のものです。 本資料の記載内容は、改良のため予告なく変更されることがあります。

本資料で使われているマークには、次のような意味があります。

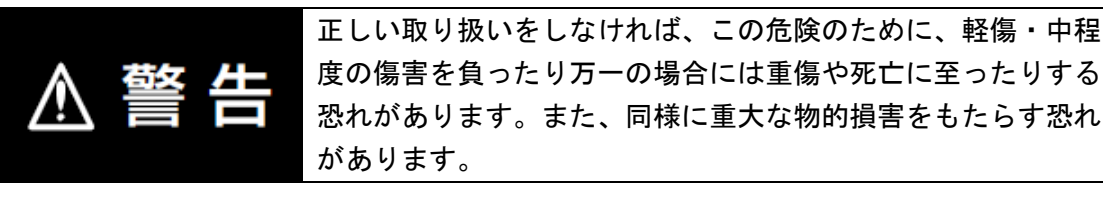

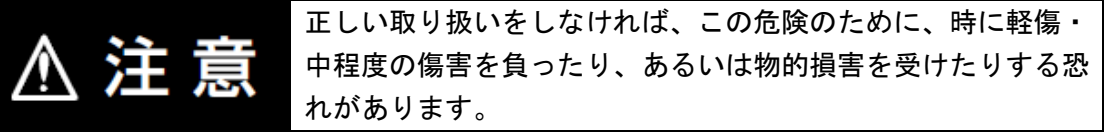

#### ■■ 使用上の注意

製品が動作不能、誤動作、または性能・機能への悪影響を予防するために実施または回避す べきことを示します。

#### $\equiv$ 参考

必要に応じて読んでいただきたい項目です。 知っておくと便利な情報や、使用するうえで参考となる内容について説明しています。

#### 図記号の説明

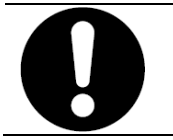

●記号は、強制を意味しています。 具体的な内容は、●の中と文章で示します。 左図の場合は、「一般的な強制事項」を表します。

# <span id="page-6-0"></span>**4.** 概要

本資料は、HMS インダストリアルネットワークス株式会社(以下、HMS)製 Anybus Communicator for EtherCAT Slave(以下、Communicator)を、オムロン株式会社(以下、オ ムロン)製マシンオートメーションコントローラ NJ シリーズ(以下、コントローラ)と、 EtherCAT で接続する手順とその確認方法をまとめたものです。

「6. EtherCAT の設定内容」と「7. EtherCAT の接続手順」で記載している設定内容および設 定手順のポイントを理解することにより、EtherCAT の PDO 通信を動作させることができま す。

# <span id="page-6-1"></span>**5.** 対象機器とデバイス構成

#### <span id="page-6-2"></span>**5.1.** 対象機器

接続の対象となる機器は以下のとおりです。

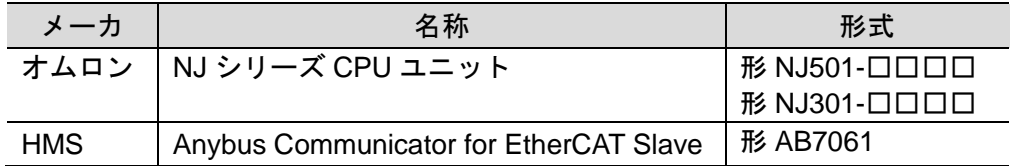

#### ПИ 使用上の注意

本資料の接続手順および接続確認では、上記対象機器の中から 5.2.項に記載された形式およ びバージョンの機器を使用しています。 5.2 項に記載されたバージョンより古いバージョンの機器は使用できません。 上記対象機器の中から 5.2.項に記載されていない形式、あるいは 5.2.項に記載されているバ ージョンより新しいバージョンの機器を使用する場合は、取扱説明書などにより仕様上の差 異を確認のうえ、作業を行ってください。

#### 参考 E

本資料は通信確立までの接続手順について記載したものであって、接続手順以外の操作、設 置および配線方法は記載しておりません。機器の機能や動作に関しても記載しておりませ ん。取扱説明書を参照するか、機器メーカまでお問い合わせください。 (HMS インダストリアルネットワークス株式会社 http://www.anybus.jp)

上記連絡先は、本資料作成時点のものです。最新情報は各機器メーカにご確認ください。

# <span id="page-7-0"></span>**5.2.** デバイス構成

本資料の接続手順を再現するための構成機器は以下のとおりです。

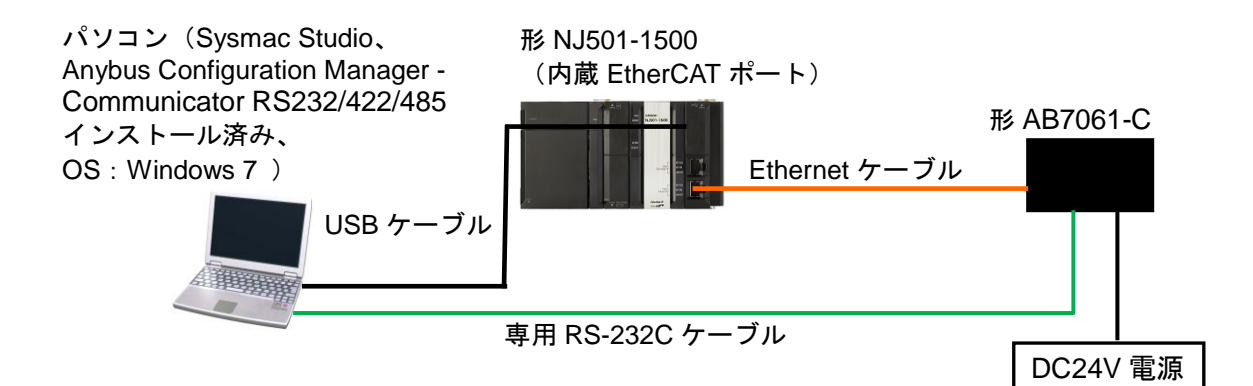

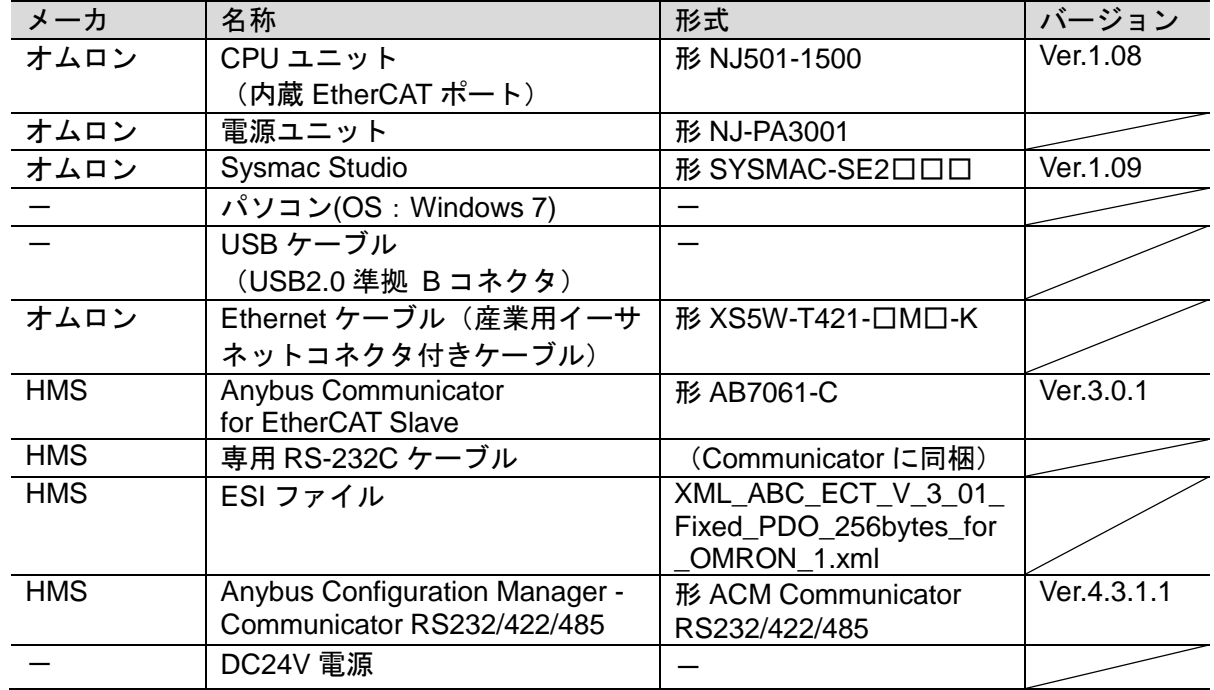

# 日 使用上の注意

本項記載の ESI ファイルを事前に準備してください。ESI ファイルは、HMS インダストリア ルネットワークス株式会社のホームページよりダウンロードが可能です。

http://www.anybus.jp/support/japan\_manual\_gateway.shtml

なお、該当する ESI ファイルが入手できない場合には、HMS インダストリアルネットワー クス株式会社までお問い合わせください。

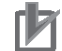

#### 使用上の注意

EtherCAT 通信を、他の Ethernet 通信の回線と共有しないでください。 また、スイッチングハブなどの Ethernet 用機器を使用しないでください。 Ethernet ケーブルには、カテゴリ 5 以上でアルミテープと編組で二重遮へいされたケーブル と、カテゴリ 5 以上でシールド対応のコネクタを使用してください。 ケーブルのシールドは両端ともコネクタフードに接続してください。

#### ſИ 使用上の注意

Sysmac Studio は、本項記載のバージョン以降に、オートアップデートしてください。 なお、本項記載のバージョン以外を使用すると、7 章以降の手順に差異があることがありま す。その場合は、「Sysmac Studio Version 1 オペレーションマニュアル」(SBCA-362)を参 照して、手順と同等の処理を行ってください。

## 国 参考

Ethernet ケーブルの仕様やネットワークの配線については、「NJ シリーズ CPU ユニット 内蔵 EtherCAT®ポート ユーザーズマニュアル」(SBCD-358)の「第 4 章 EtherCAT ネットワ ークの配線」を参照してください。

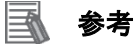

本資料ではコントローラとの接続に USB を使用します。USB ドライバのインストールにつ いては、「Sysmac Studio Version 1 オペレーションマニュアル」 (SBCA-362)の「付ー1 USB ケーブルで直接接続する場合のドライバのインストール方法」を参照してください。

# <span id="page-9-0"></span>**6. EtherCAT** の設定内容

本資料で設定するパラメータおよびデバイス変数などの仕様を示します。 以降の章では説明内容により、Communicator を、「相手機器」や「スレーブ」と略していま す。

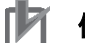

### 使用上の注意

本資料では、コントローラと Communicator 間の通信を確認しています。EtherCAT 通信確立 後の通信データの確認は行っていませんので、ご注意ください。

# <span id="page-9-1"></span>**6.1.** パラメータ設定

コントローラと Communicator を EtherCAT で接続するためのパラメータは、以下になりま す。

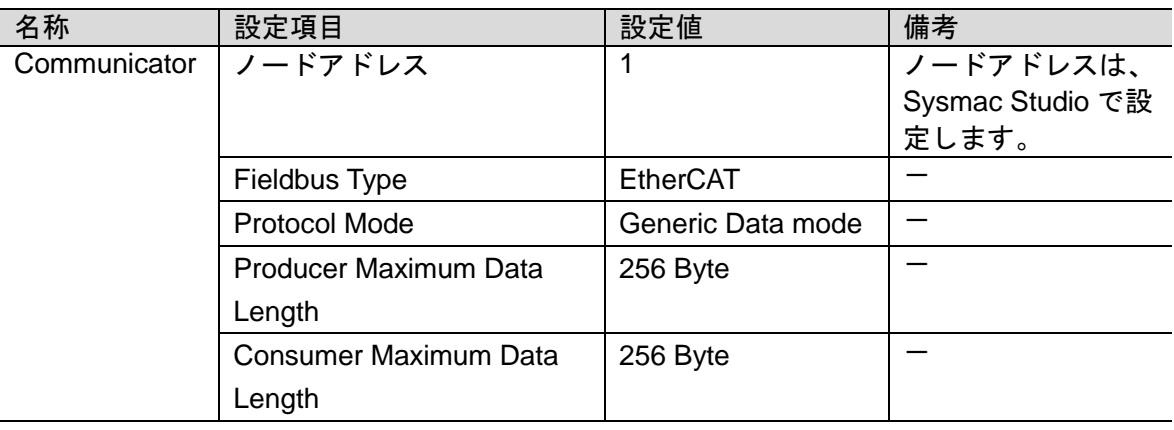

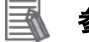

## 参考

Communicator の EtherCAT 関連パラメータに関する詳細については、「User Manual Anybus Communicator for EtherCAT」(HMSI-168-95)-「2.4 EtherCAT Communication Properties」 を参照してください。

# <span id="page-10-0"></span>**6.2.** デバイス変数

相手機器との PDO 通信のデータは、コントローラのデバイス変数に割り当てられます。 デバイス変数名とデータ型を以下に示します。

■出力エリア(コントローラ→相手機器)

| デバイス変数名                                    | データ型         | 意味               |
|--------------------------------------------|--------------|------------------|
| E001_Recieve_PDO_1_Mapping_Output_Byte_1   | <b>USINT</b> | Output byte 0000 |
| 2100_01                                    |              |                  |
|                                            |              |                  |
|                                            |              |                  |
|                                            |              |                  |
| E001_Recieve_PDO_1_Mapping_Output_Byte_128 | <b>USINT</b> | Output byte 0127 |
| 2100_80                                    |              |                  |
| E001_Recieve_PDO_2_Mapping_Output_Byte_1   | <b>USINT</b> | Output byte 0128 |
| _2101_01                                   |              |                  |
|                                            |              |                  |
|                                            |              |                  |
|                                            |              |                  |
| E001_Recieve_PDO_2_Mapping_Output_Byte_128 | <b>USINT</b> | Output byte 0255 |
| 2101_80                                    |              |                  |

■入力エリア(コントローラ←相手機器)

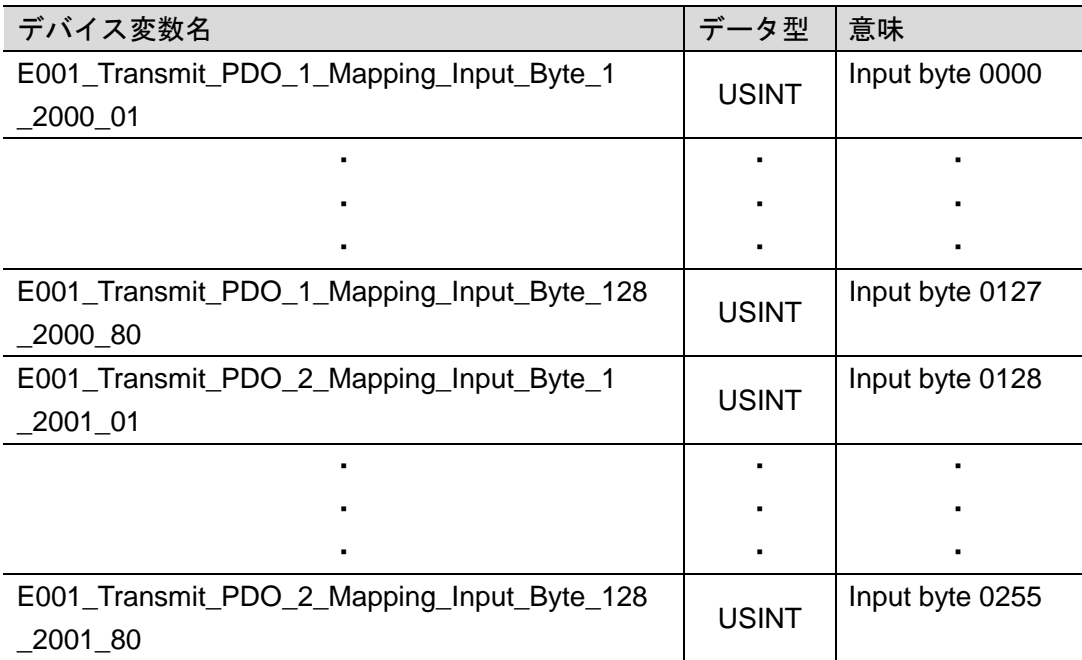

# 图 参考

I/O フォーマットに関する詳細については、「User Manual Anybus communicator for EtherCAT」(HMSI-168-95)の「3. CANopen Object Dictionary Implementation」を参照してく ださい。

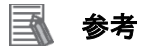

デバイス変数名は、「デバイス名」と「ポート名」の組み合わせで自動生成されます。 [デバイス名]の初期値は、スレーブの場合、「E」+「001 からの連番」です。

# <span id="page-12-0"></span>**7. EtherCAT** の接続手順

本章では、コントローラと Communicator を EtherCAT で接続する手順について記載します。 本資料では、コントローラおよび Communicator が工場出荷時の初期設定状態であることを 前提として説明します。機器の初期化については「8.初期化方法」を参照してください。

### <span id="page-12-1"></span>**7.1.** 作業の流れ

EtherCAT の PDO 通信を動作させるための手順は以下のとおりです。

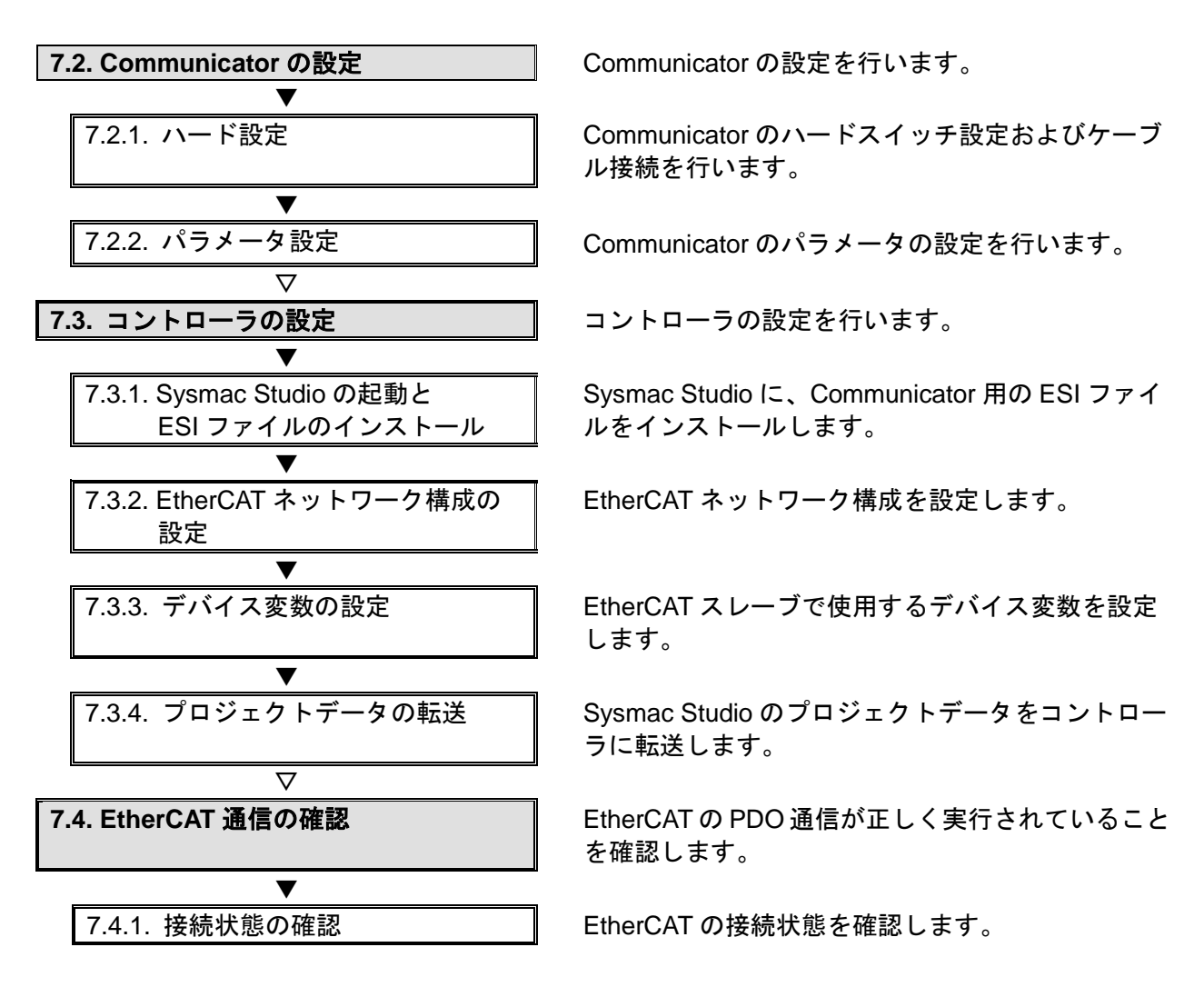

# <span id="page-13-0"></span>**7.2. Communicator** の設定

Communicator の設定を行います。

## **7.2.1.** ハード設定

Communicator のハードスイッチ設定およびケーブル接続を行います。

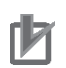

# ■ 使用上の注意

電源 OFF 状態で設定してください。

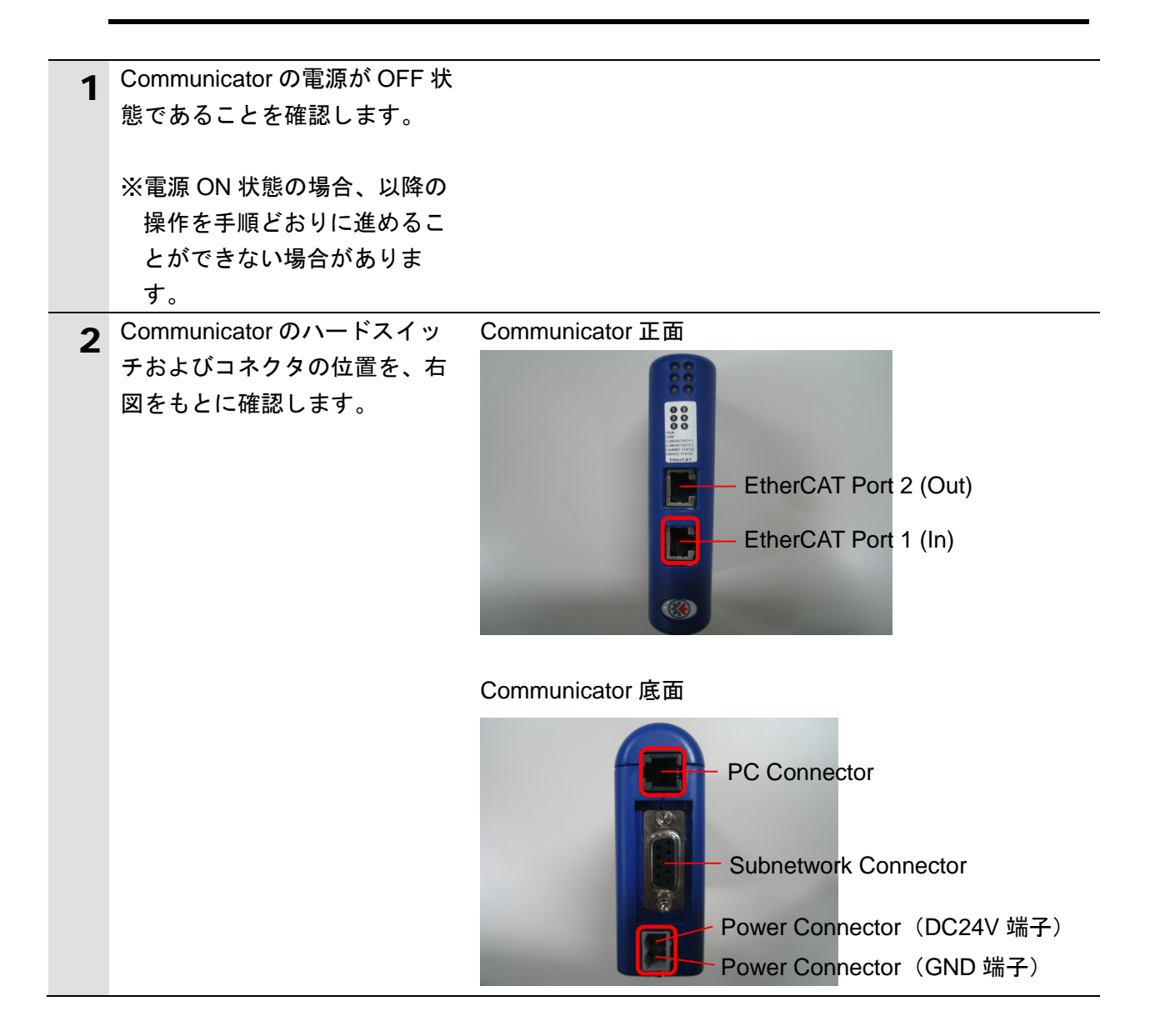

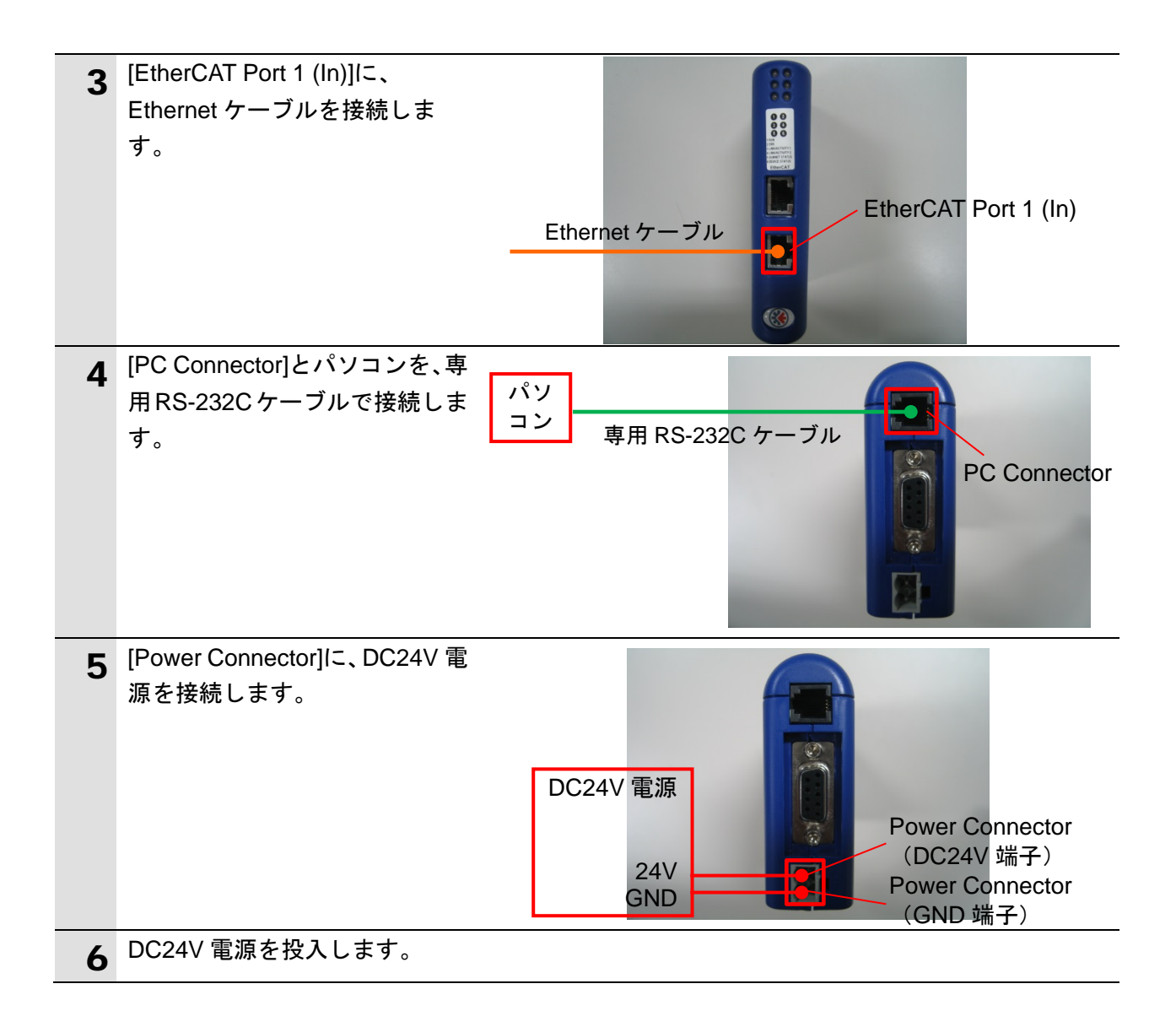

# **7.2.2.** パラメータ設定

Communicator のパラメータの設定を行います。 パラメータ設定は「Anybus Configuration Manager-Communicator RS232/422/485」で行 いますので、対応ソフトを、あらかじめパソコンにインストールしてください。

#### 国 参考

ソフトのインストール方法については、「User Manual Anybus communicator for EtherCAT」 (HMSI-168-95)を参照してください。

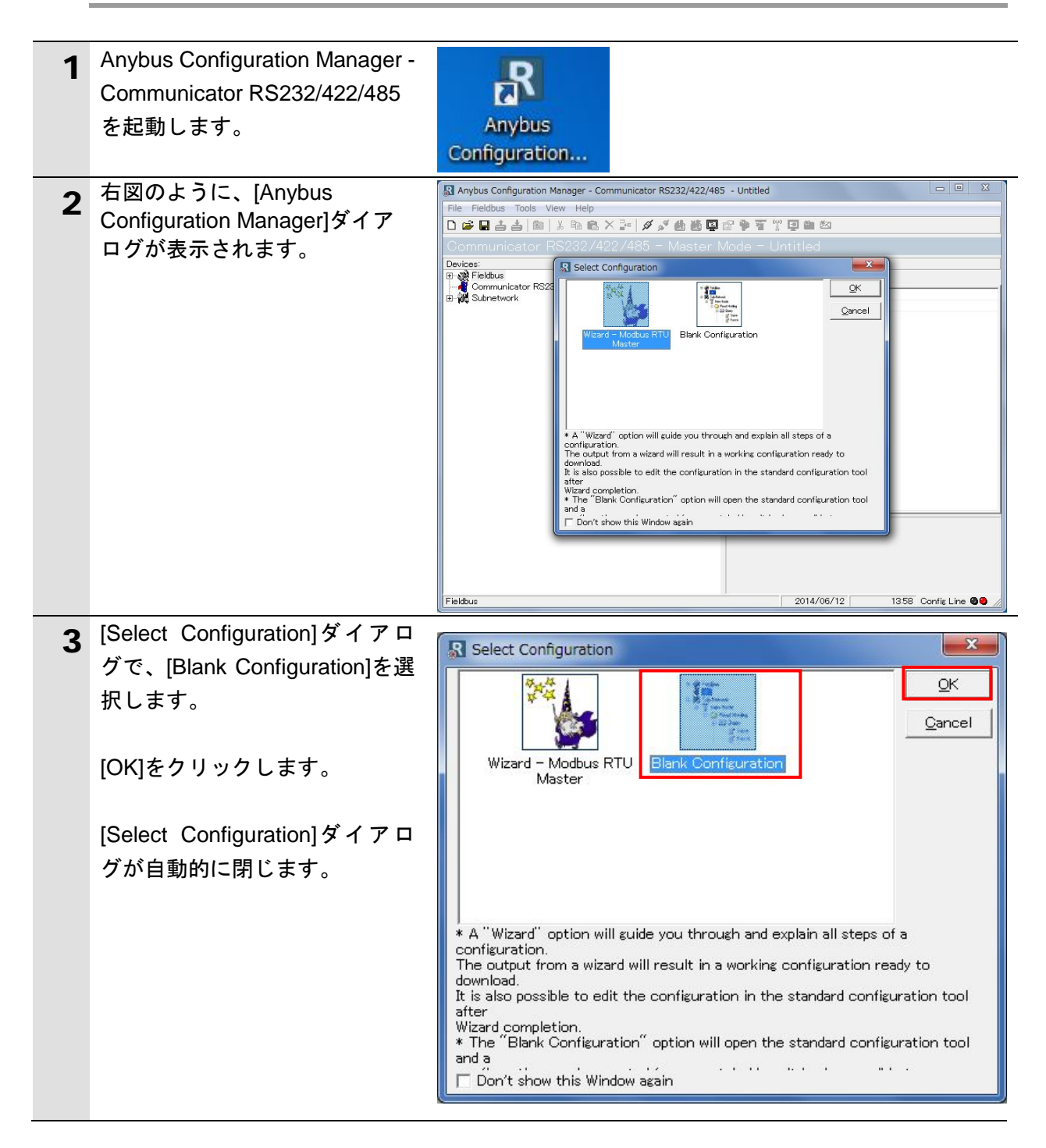

# **7**.EtherCAT の接続手順

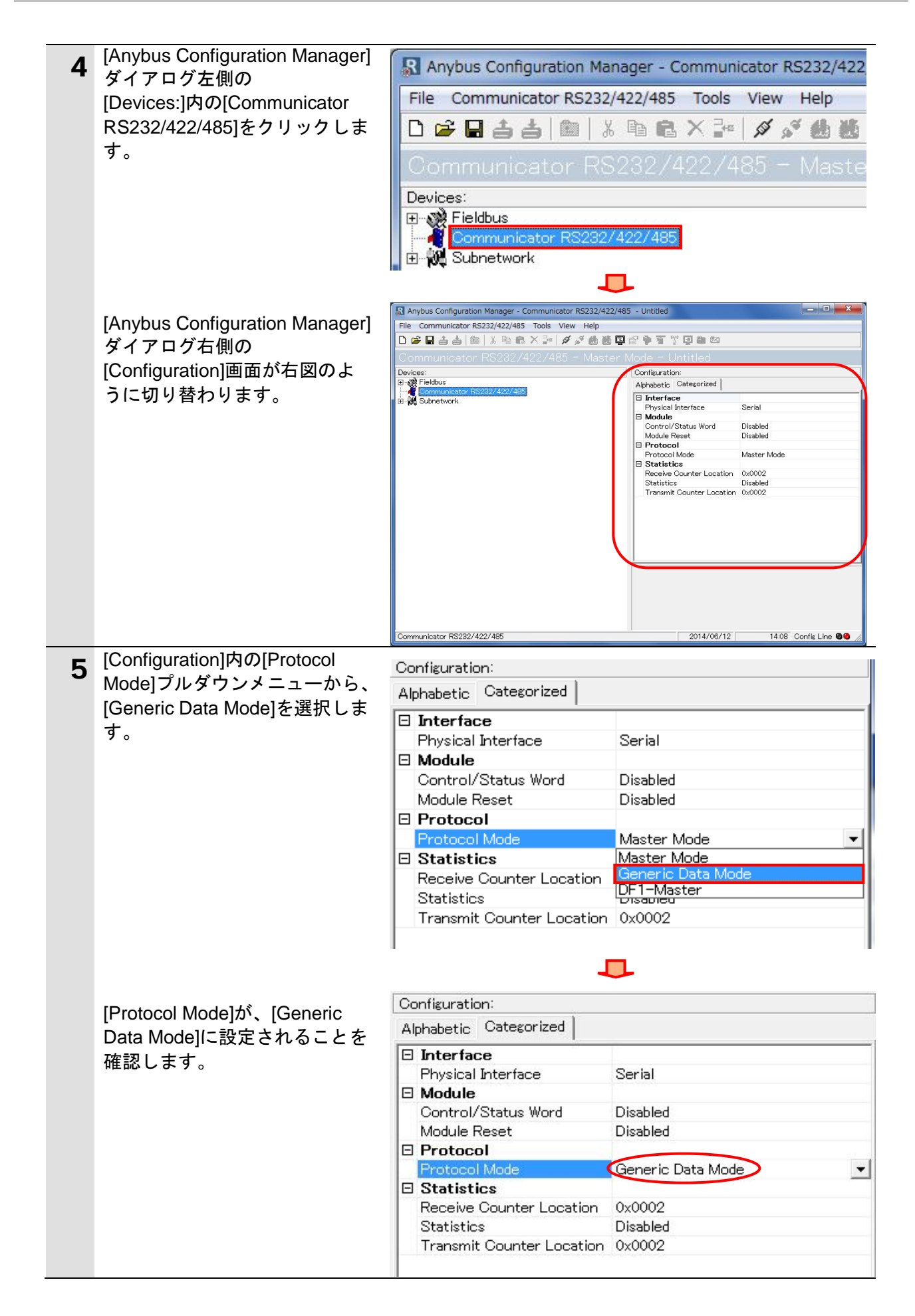

# **7**.EtherCAT の接続手順

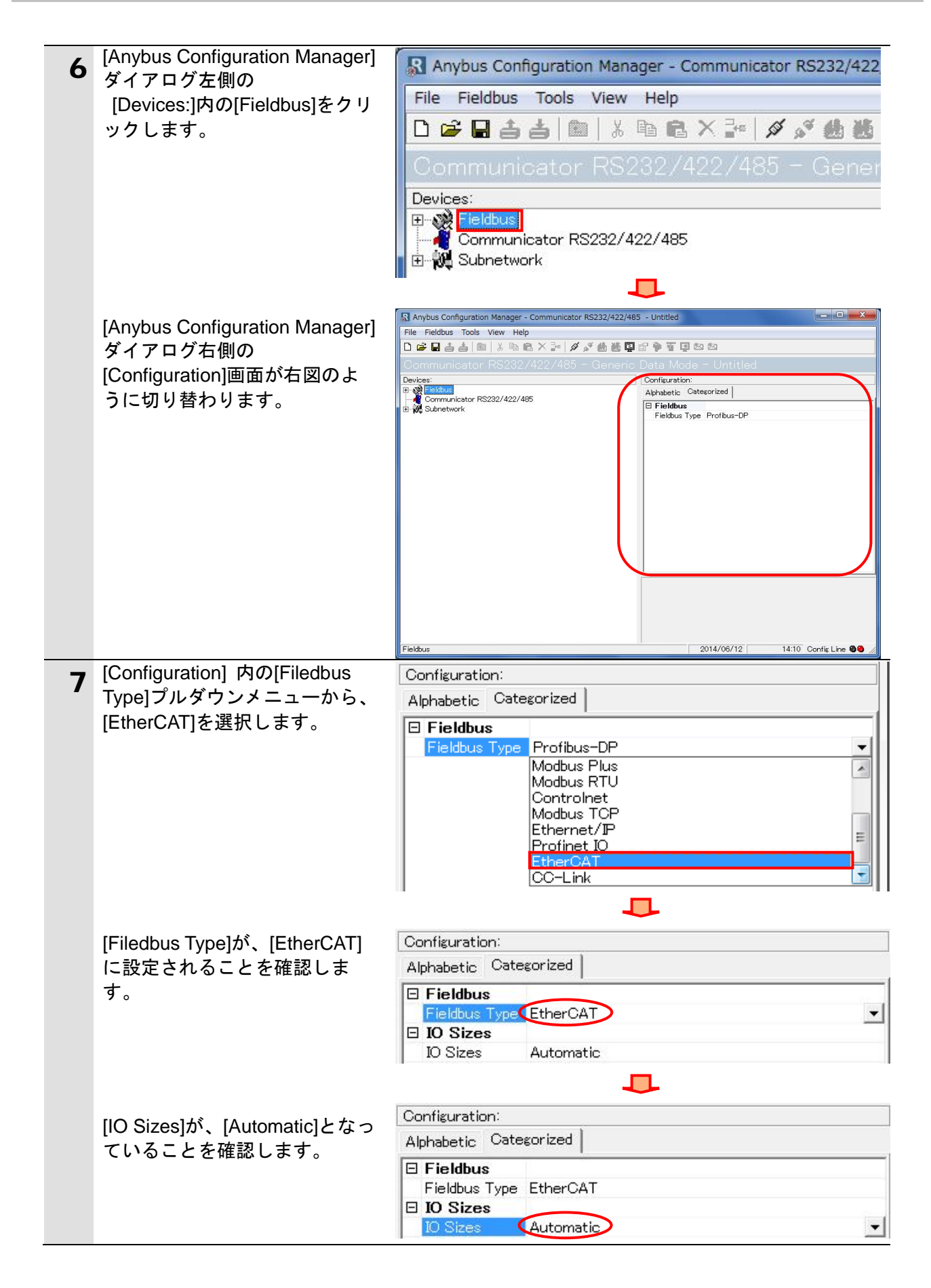

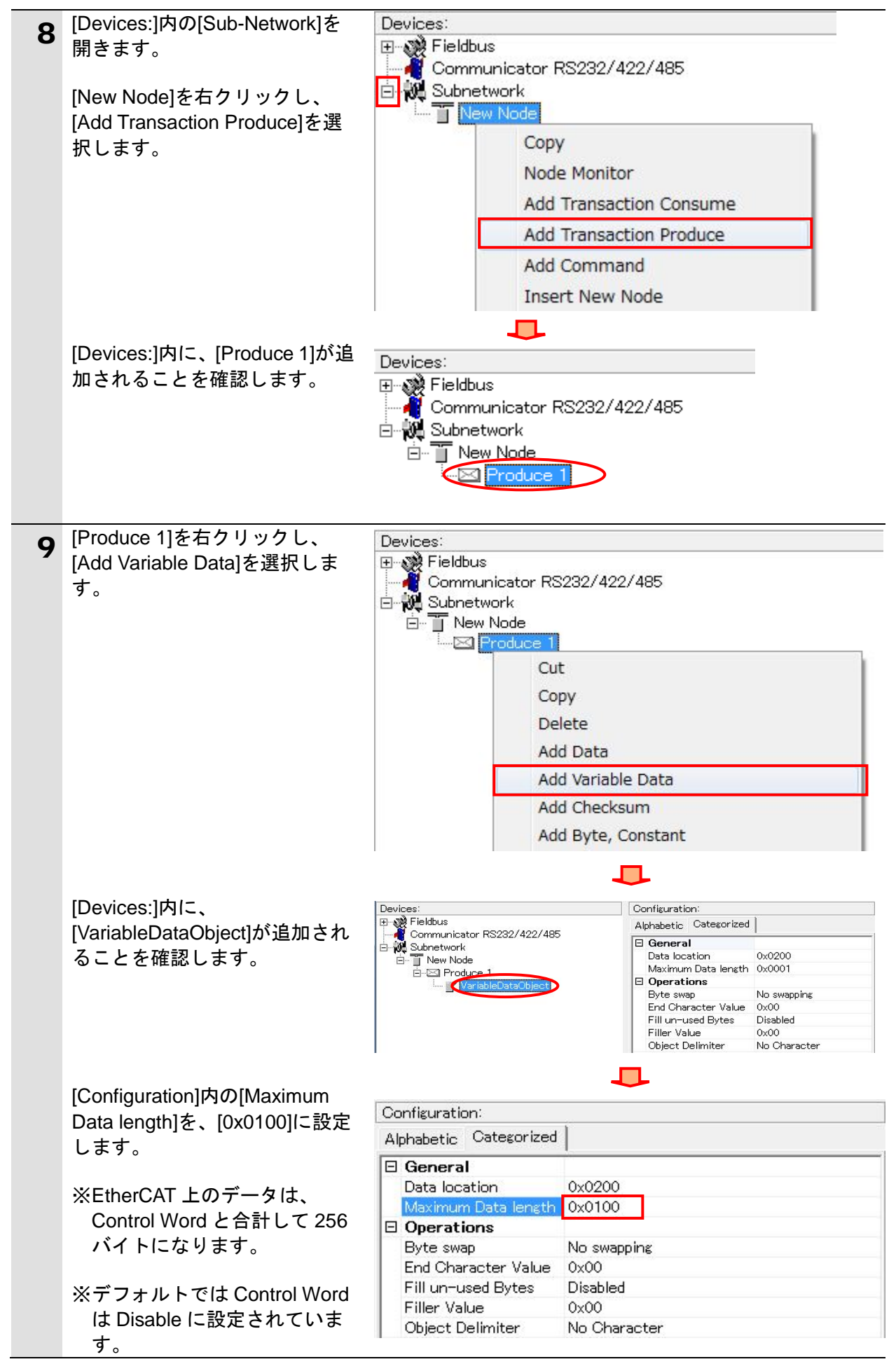

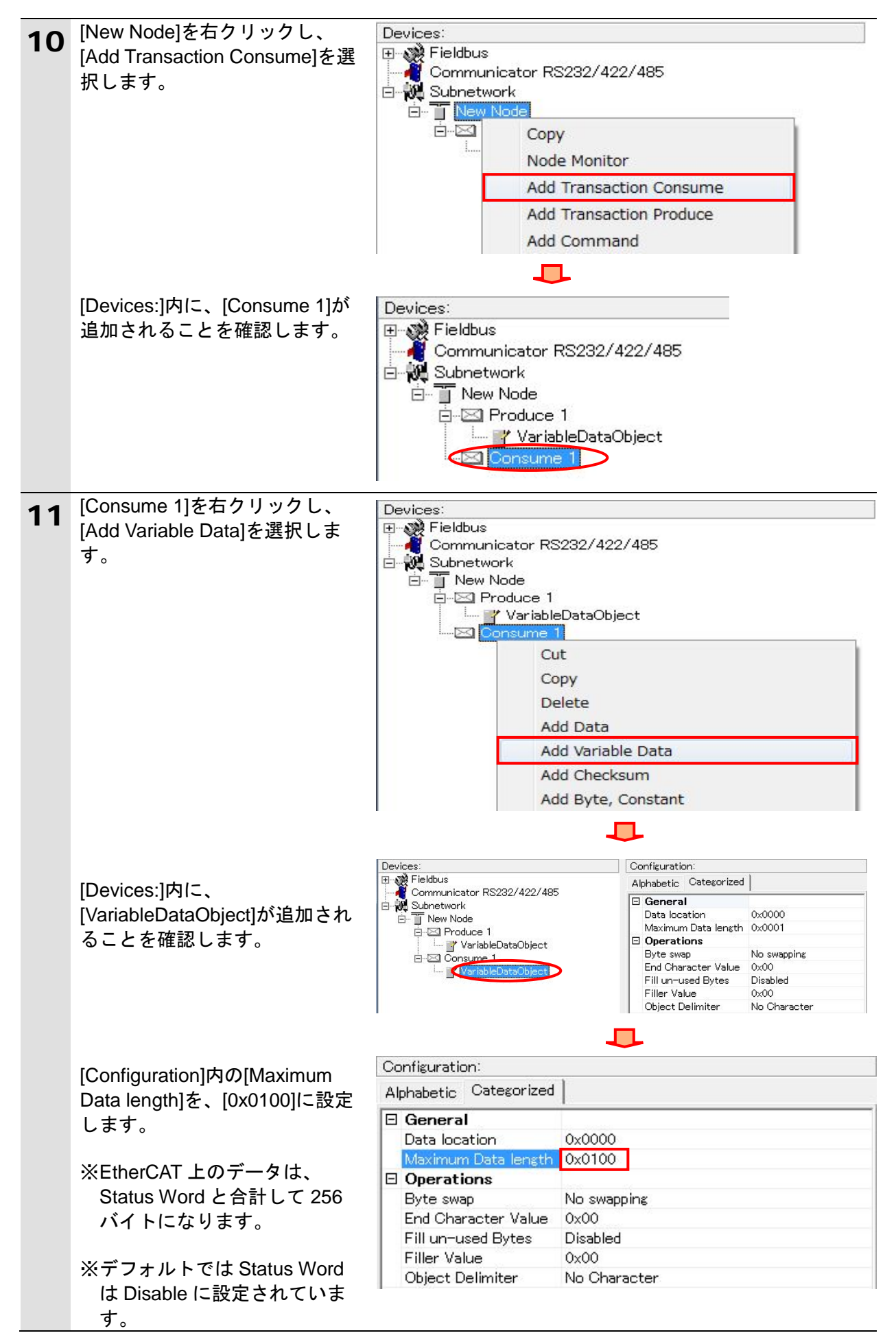

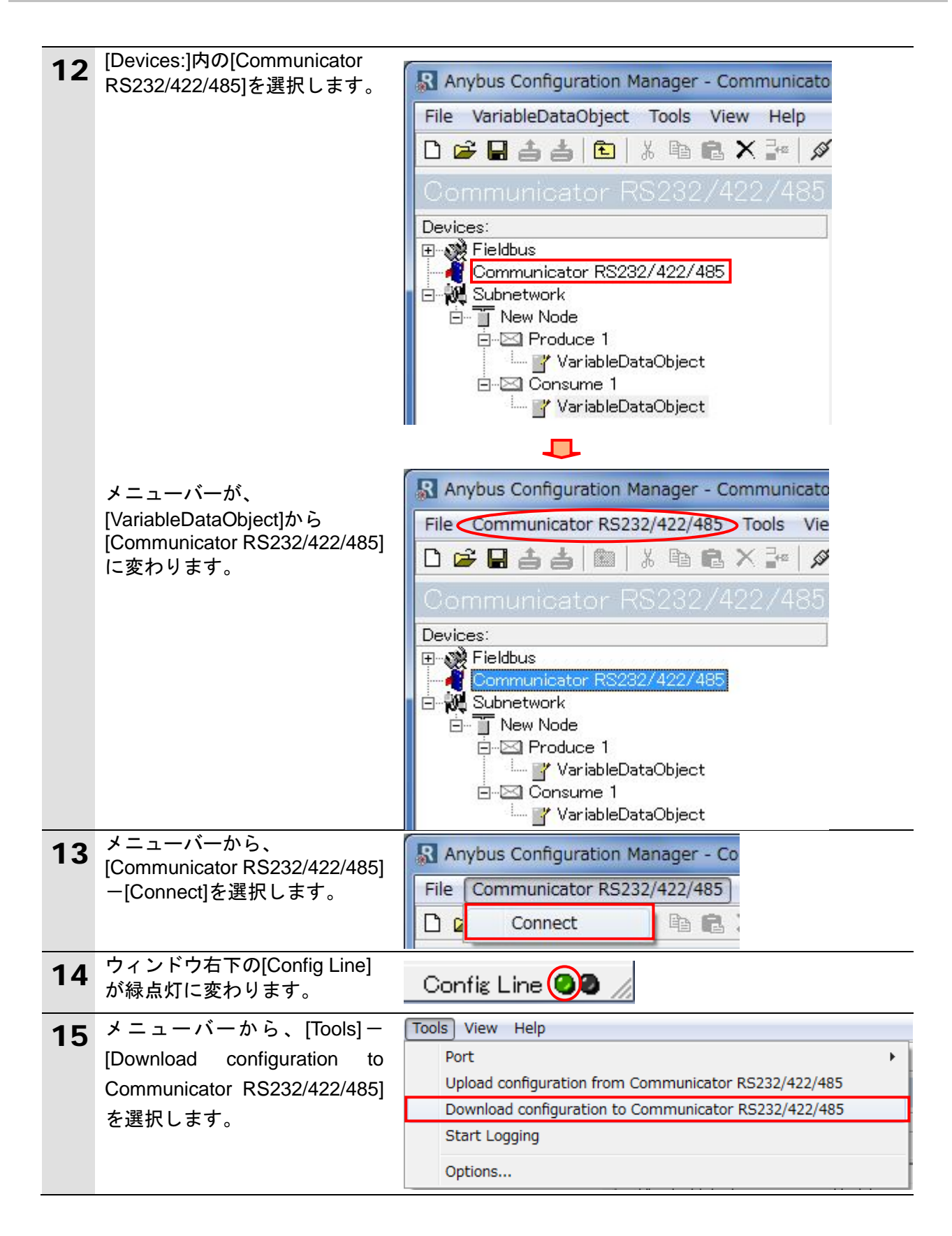

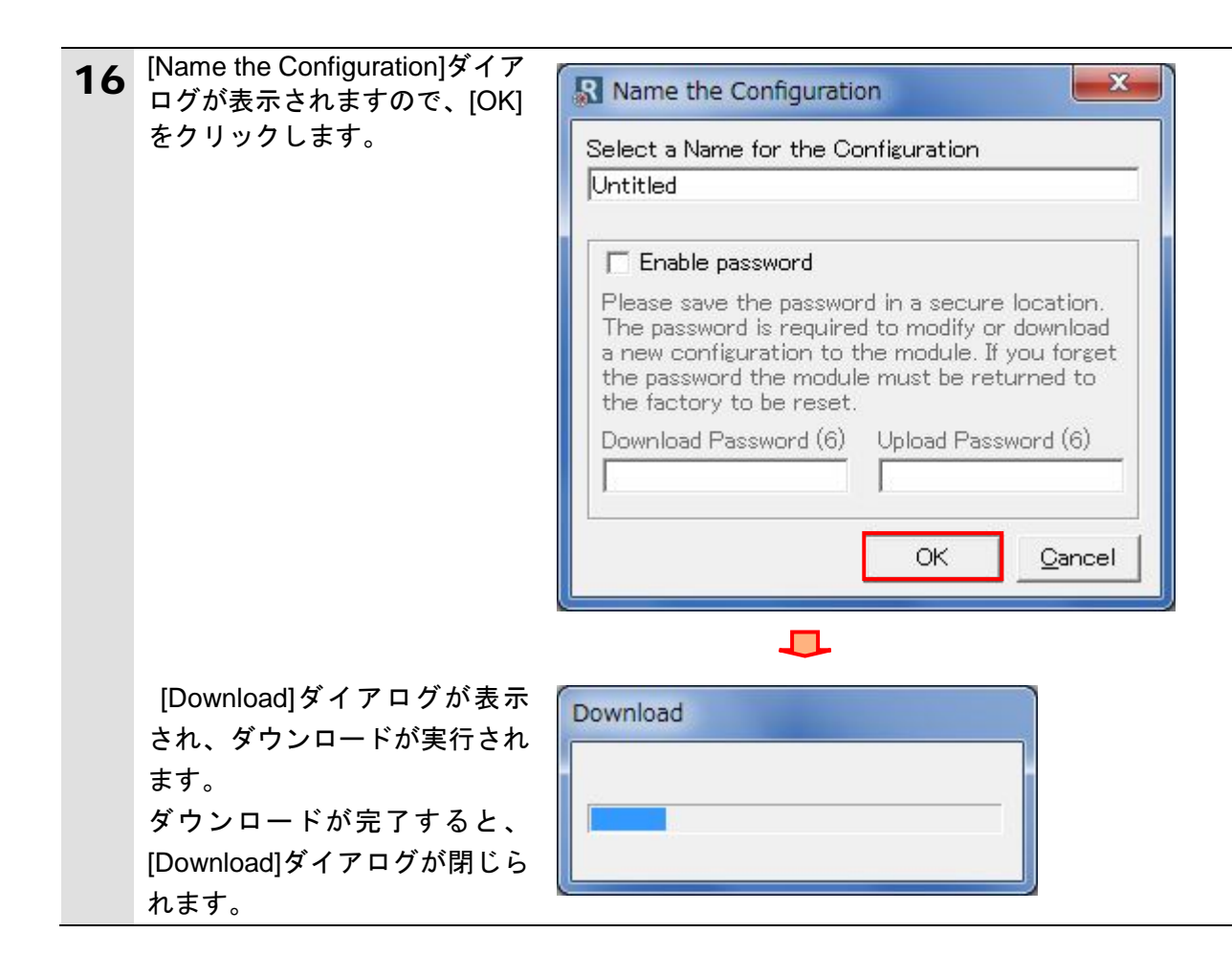

# <span id="page-22-0"></span>**7.3.** コントローラの設定

コントローラの設定を行います。

# **7.3.1. Sysmac Studio** の起動と **ESI** ファイルのインストール

Sysmac Studio に、Communicator 用の ESI ファイルをインストールします。 Sysmac Studio と USB ドライバをあらかじめパソコンにインストールしてください。

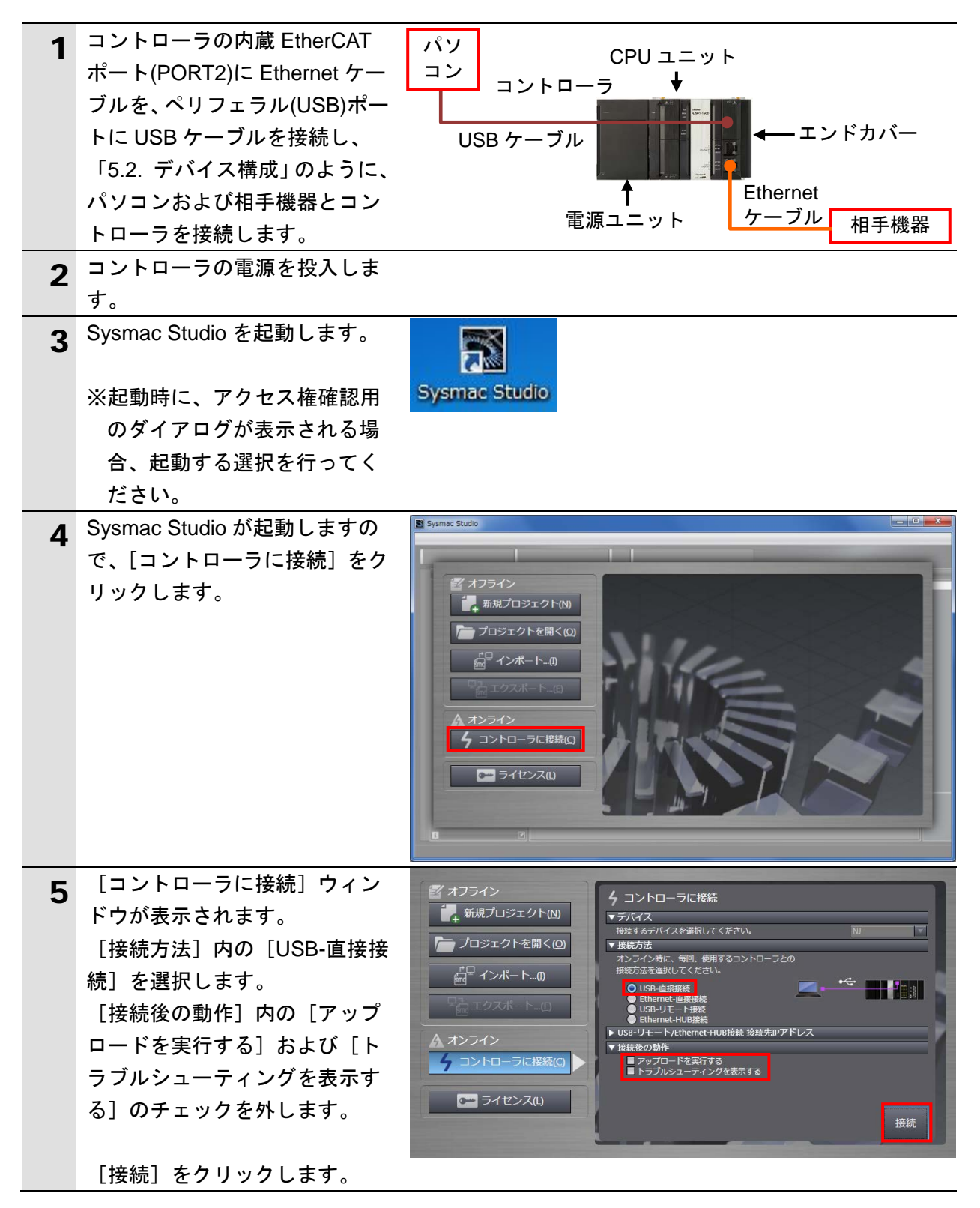

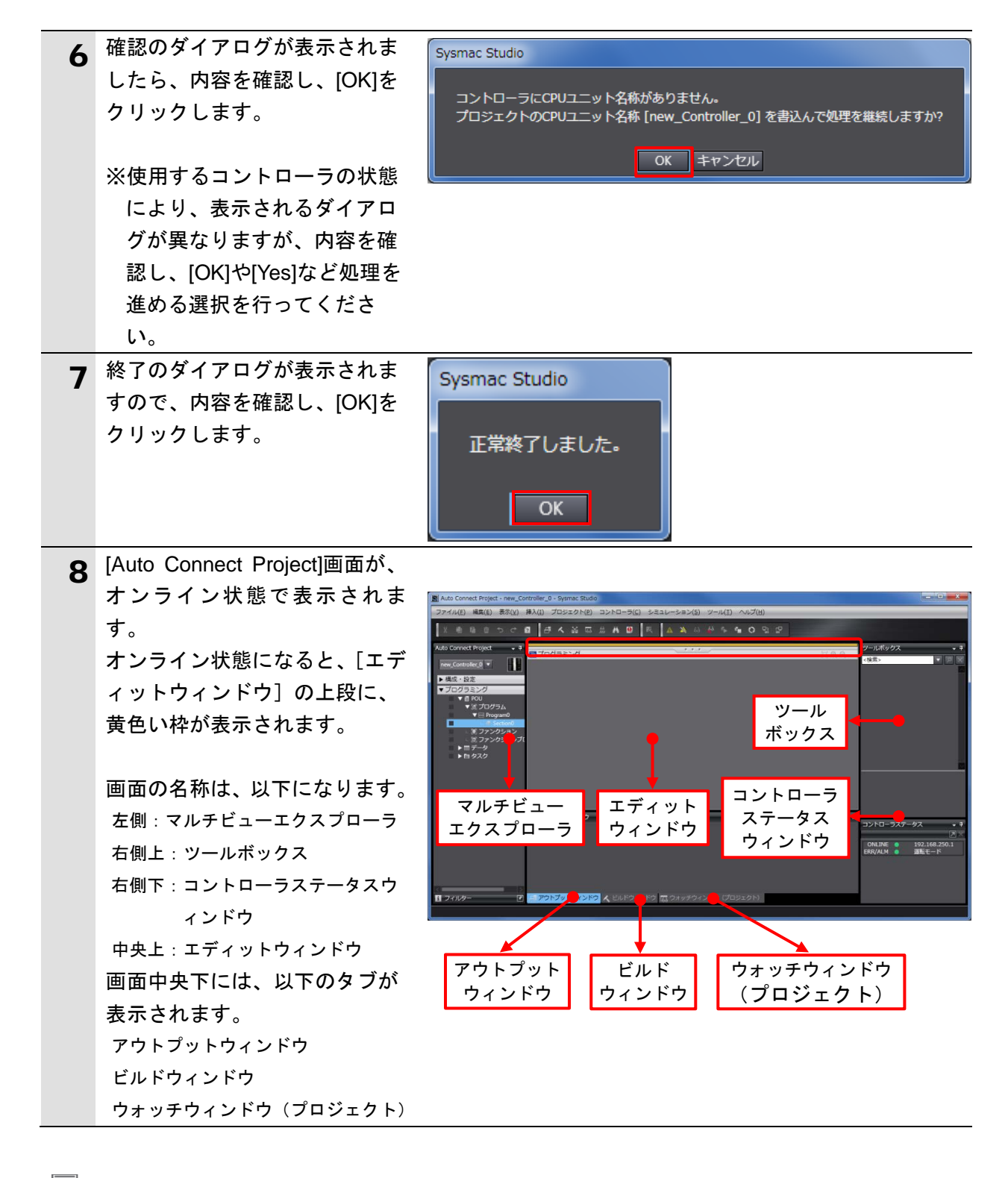

图 参考

コントローラとのオンライン接続に関する詳細については、「Sysmac Studio Version 1 オ ペレーションマニュアル」(SBCA-362)の「第 6 章 コントローラとの接続」を参照してくだ さい。

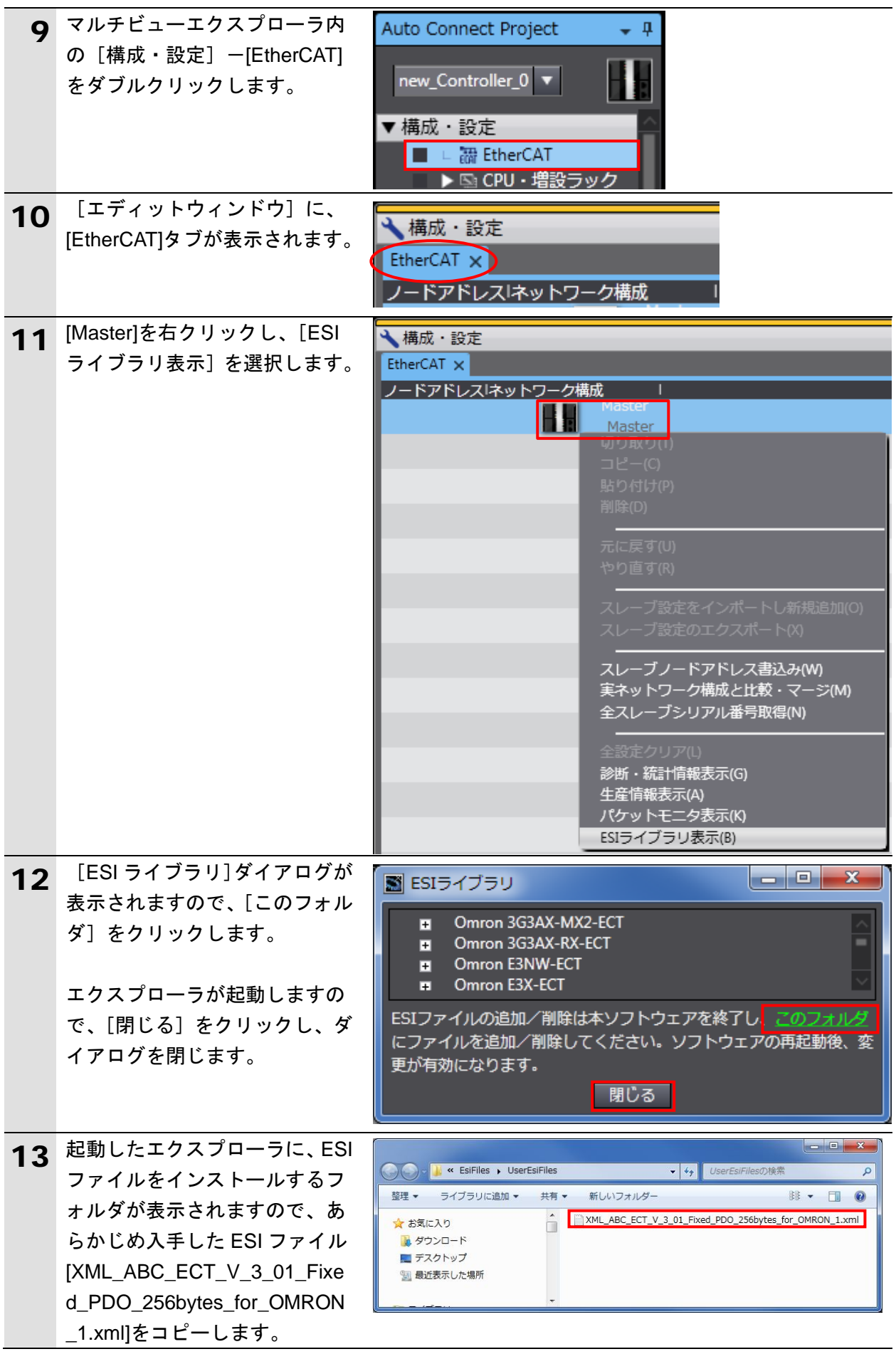

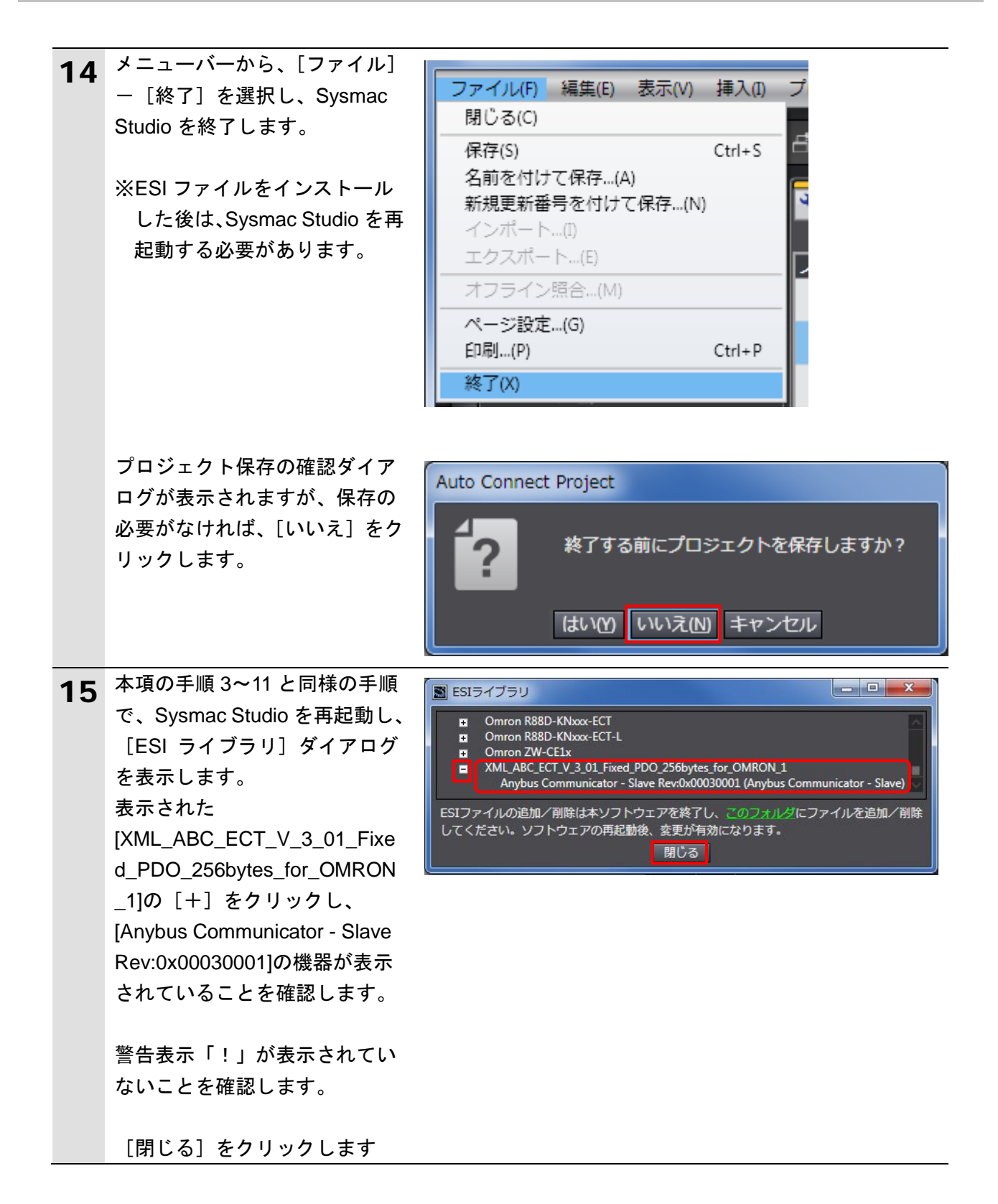

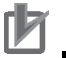

#### ■ 使用上の注意

ESI ファイルに警告表示「!」が表示された場合は、ESI ファイルのファイル名を確認し、 正しいファイル名の ESI ファイルを入手してください。正しいファイル名の ESI ファイルで あるにもかかわらず、警告表示「!」が表示される場合は、ファイルが壊れている可能性が ありますので、機器メーカまでお問い合わせください。

# **7.3.2. EtherCAT** ネットワーク構成の設定

EtherCAT ネットワーク構成を設定します。

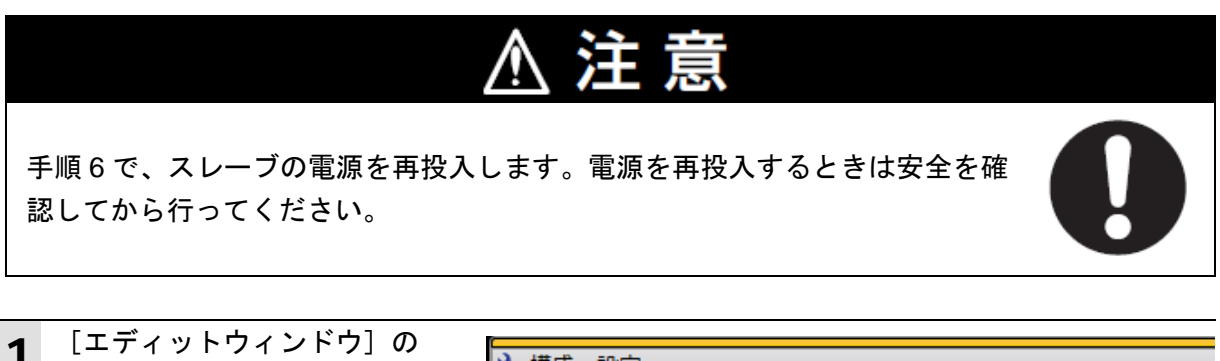

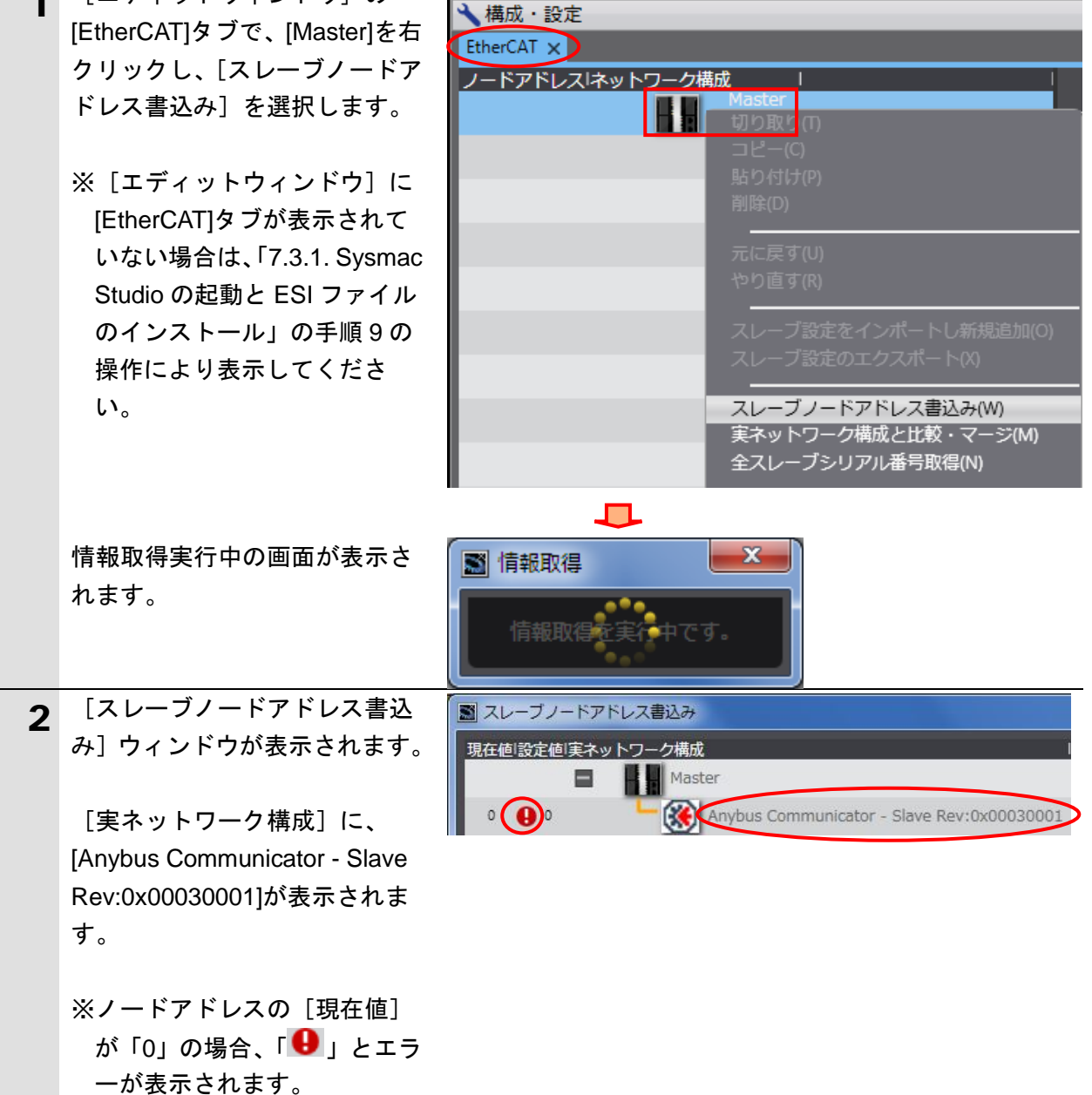

# **7**.EtherCAT の接続手順

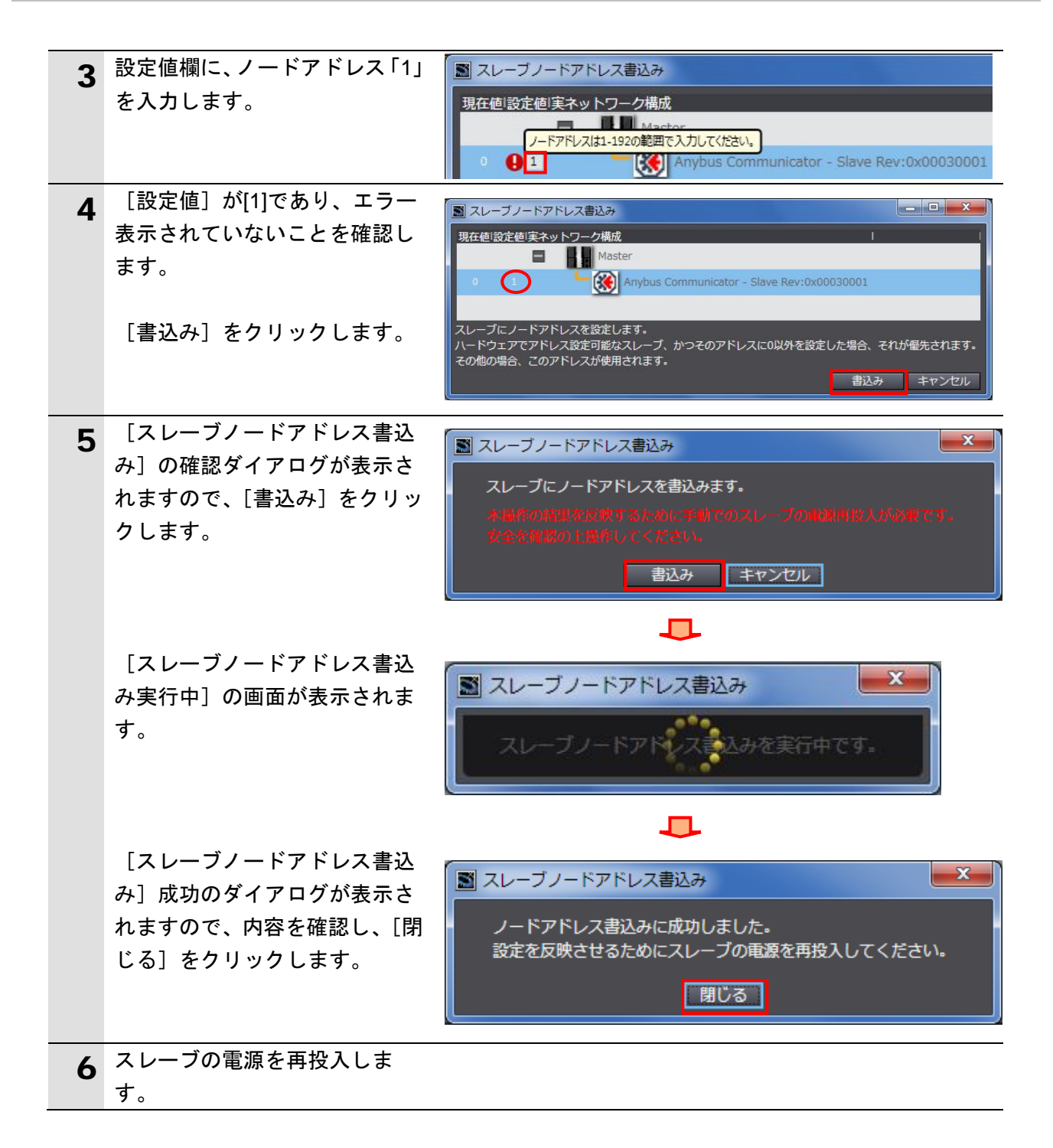

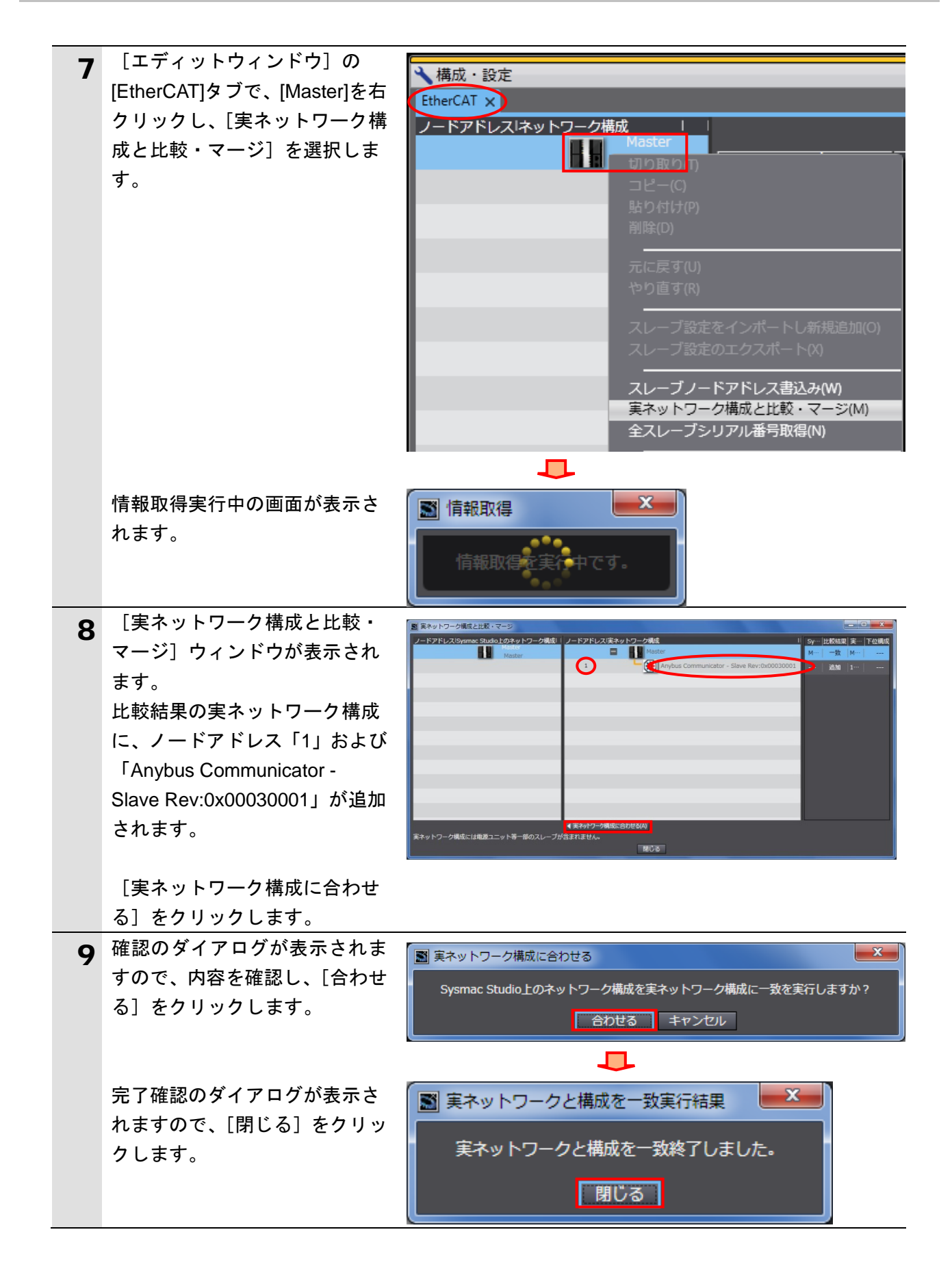

# **7**.EtherCAT の接続手順

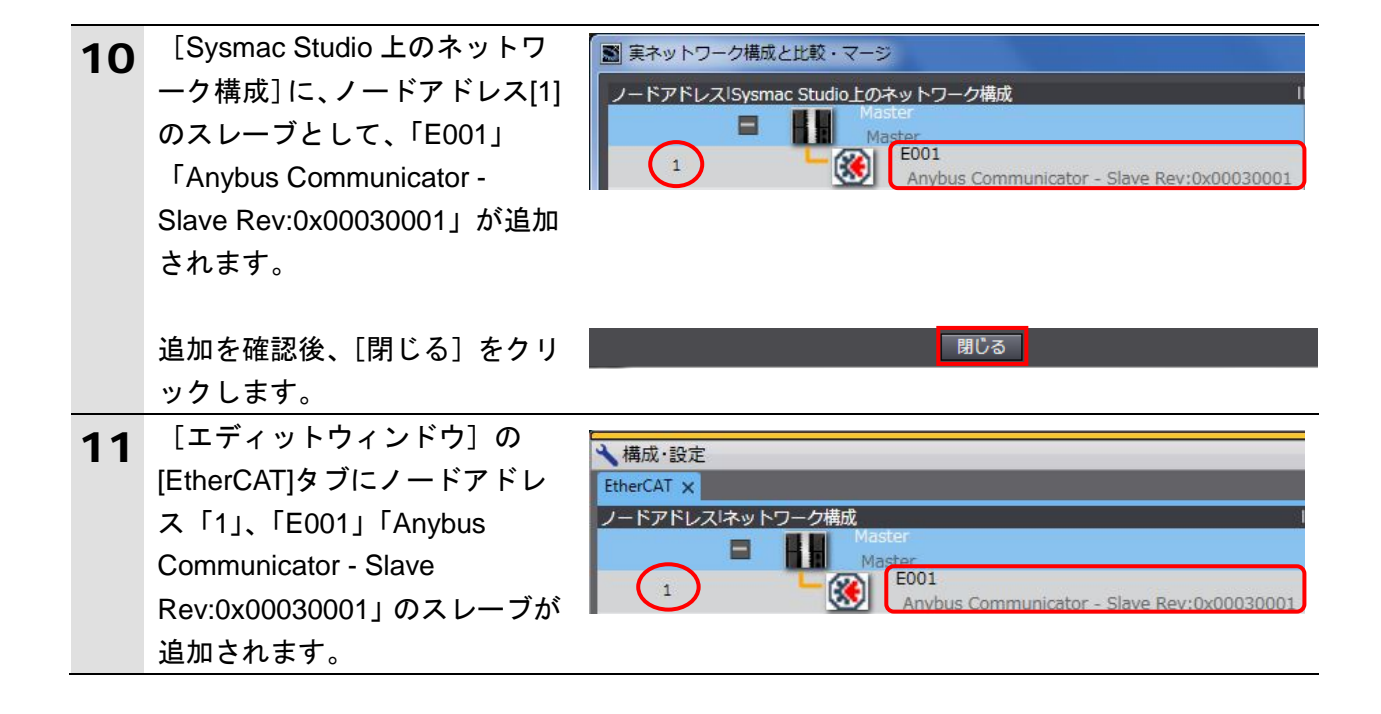

## **7.3.3.** デバイス変数の設定

EtherCAT スレーブで使用するデバイス変数を設定します。

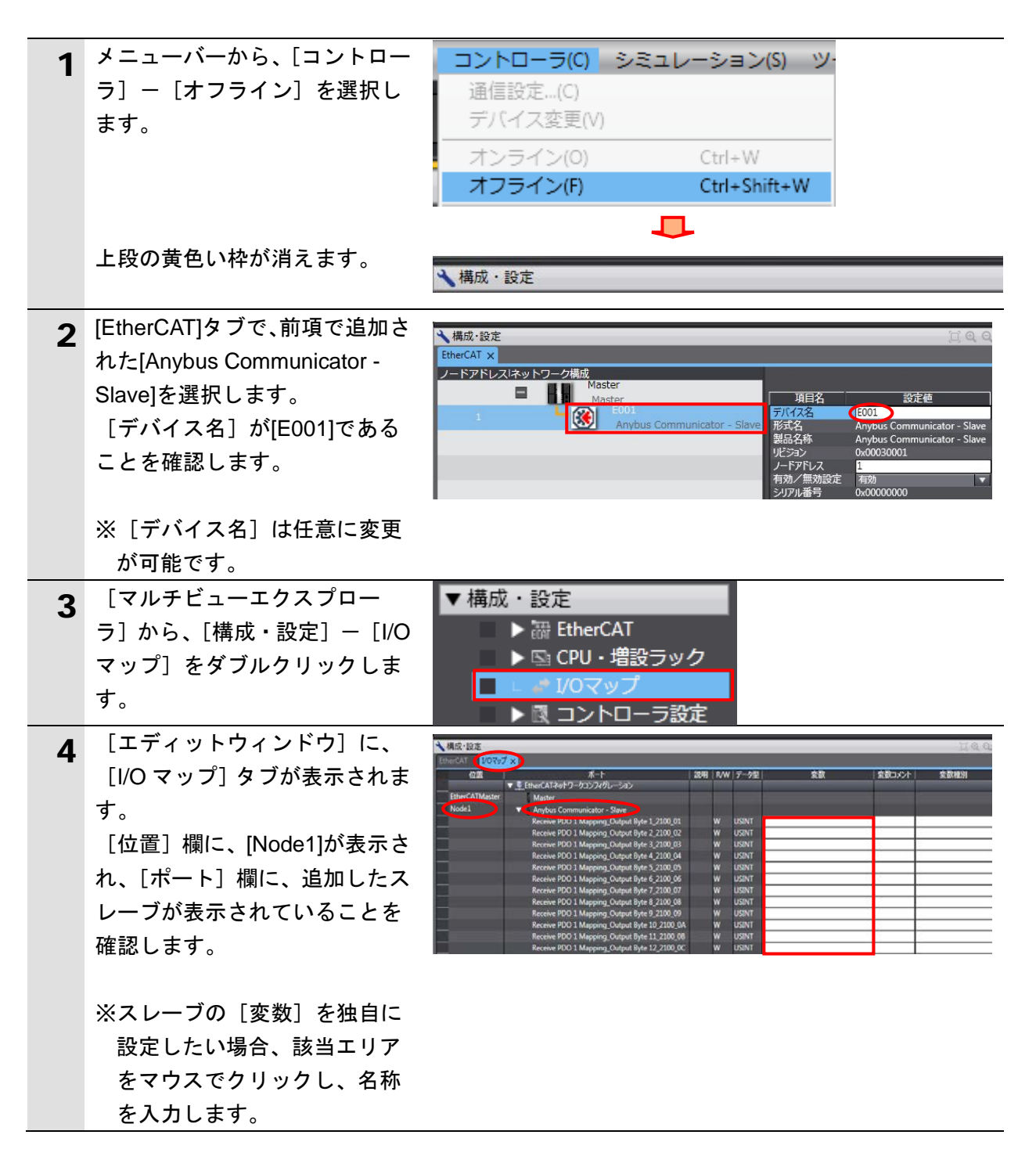

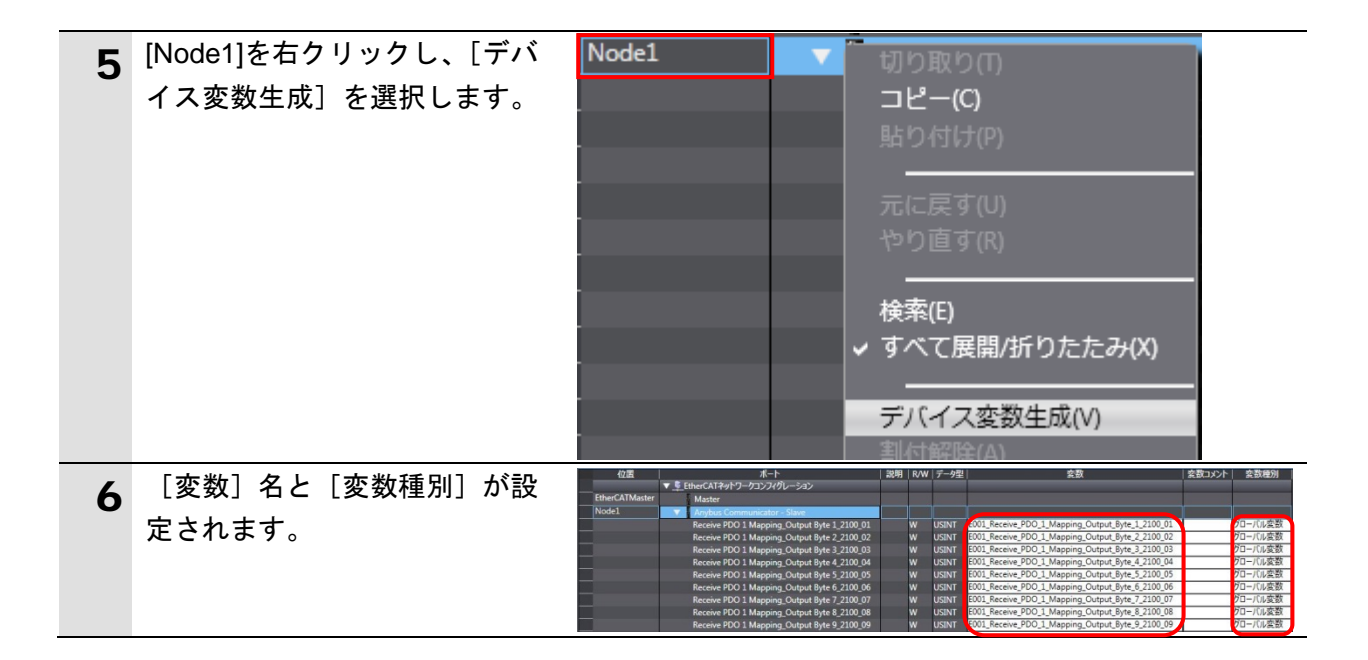

# 图 参考

デバイス変数名は、「デバイス名」と「ポート名」の組み合わせで自動生成されます。 [デバイス名]の初期値は、スレーブの場合、「E」+「001 からの連番」です。

# 图 参考

本資料では、デバイス変数名をユニット(スレーブ)単位で自動生成しています。デバイス 変数名は、ユニット単位ではなく、ポートごとに任意の設定が可能です。

# **7.3.4.** プロジェクトデータの転送

Sysmac Studio のプロジェクトデータをコントローラに転送します。

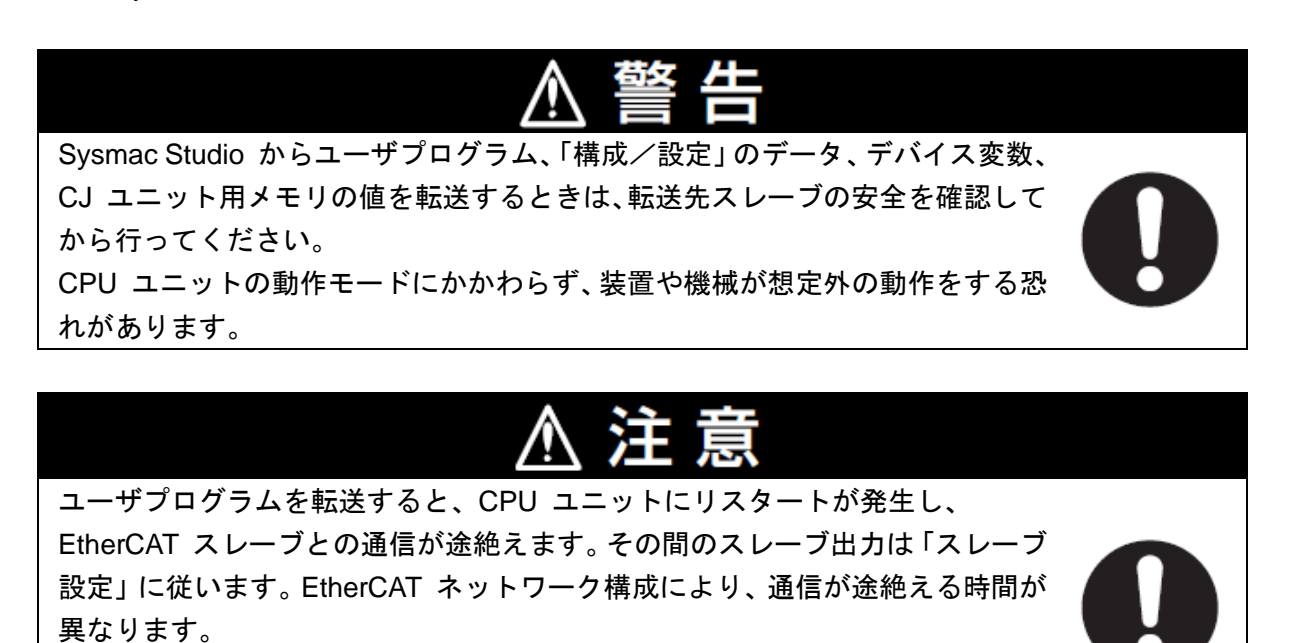

ユーザプログラム転送時は装置に影響を与えないことを確認してから行ってく ださい。

手順 7 以降の同期を実行すると、スレーブがリセットされます。同期を実行す るときは安全を確認してから行ってください。

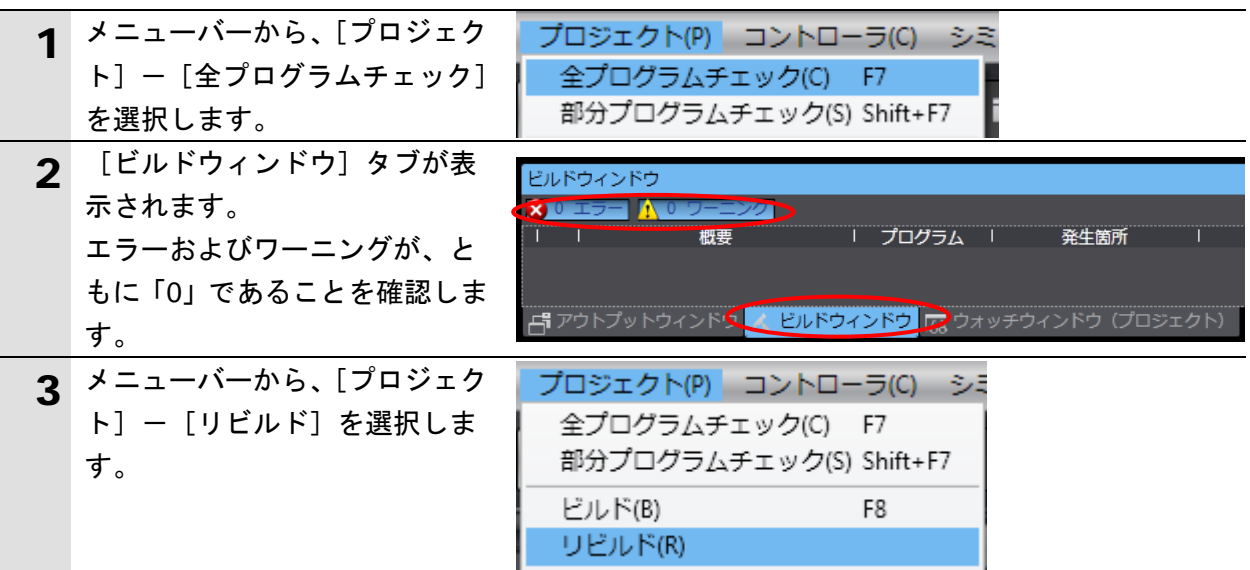

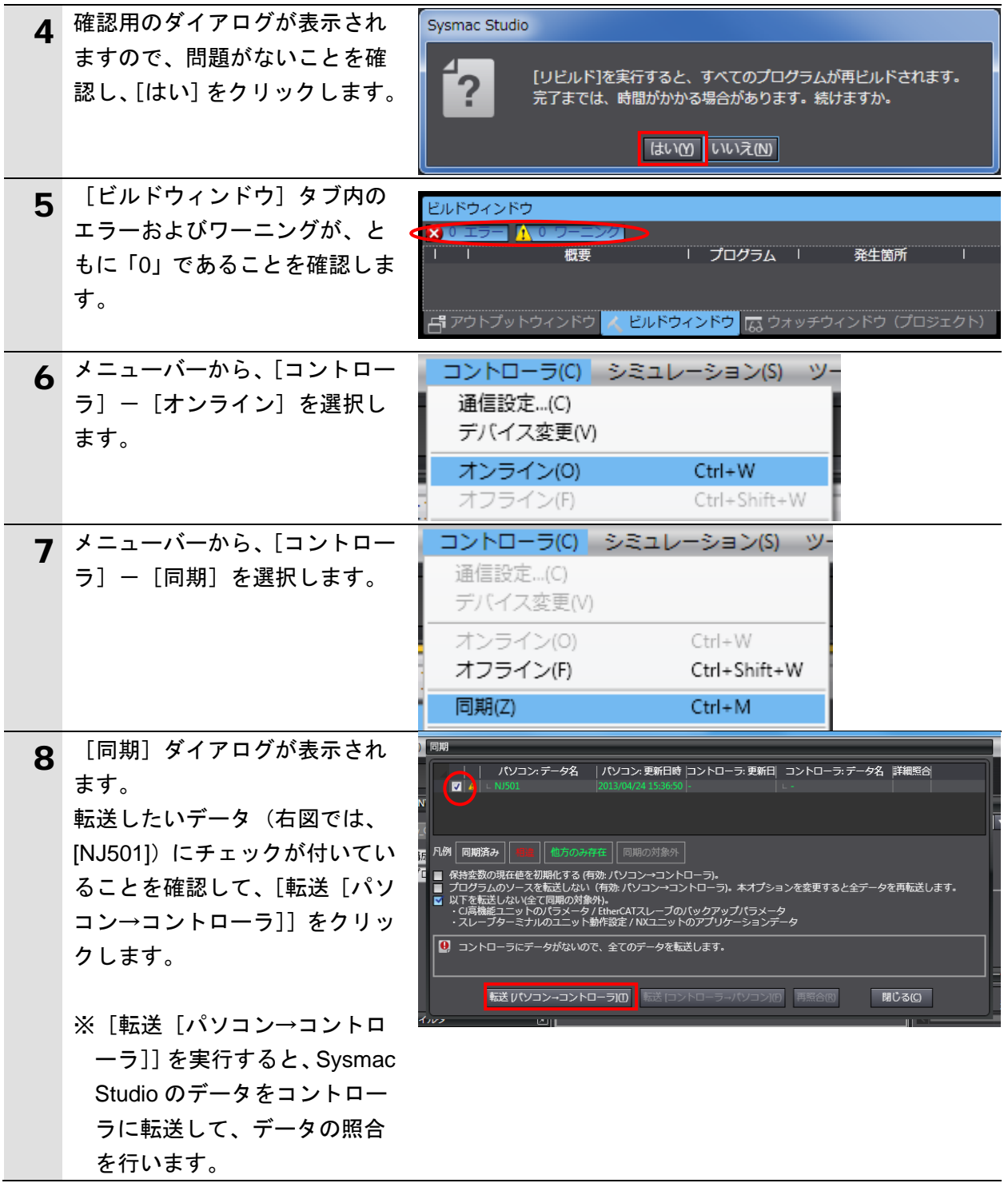

# **7**.EtherCAT の接続手順

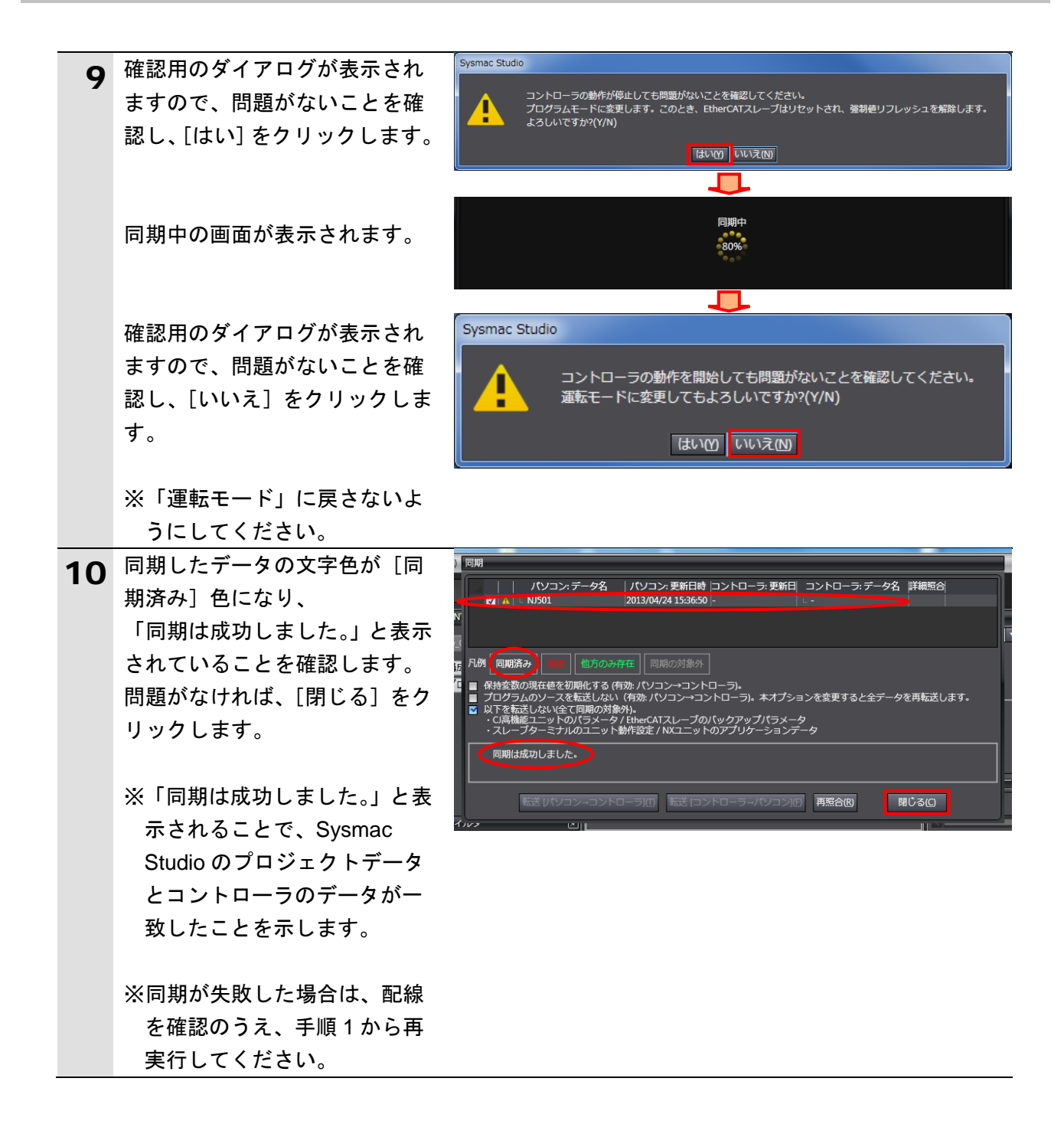

# <span id="page-35-0"></span>**7.4. EtherCAT** 通信の確認

EtherCAT の PDO 通信が正しく実行されていることを確認します。

## **7.4.1.** 接続状態の確認

EtherCAT の接続状態を確認します。

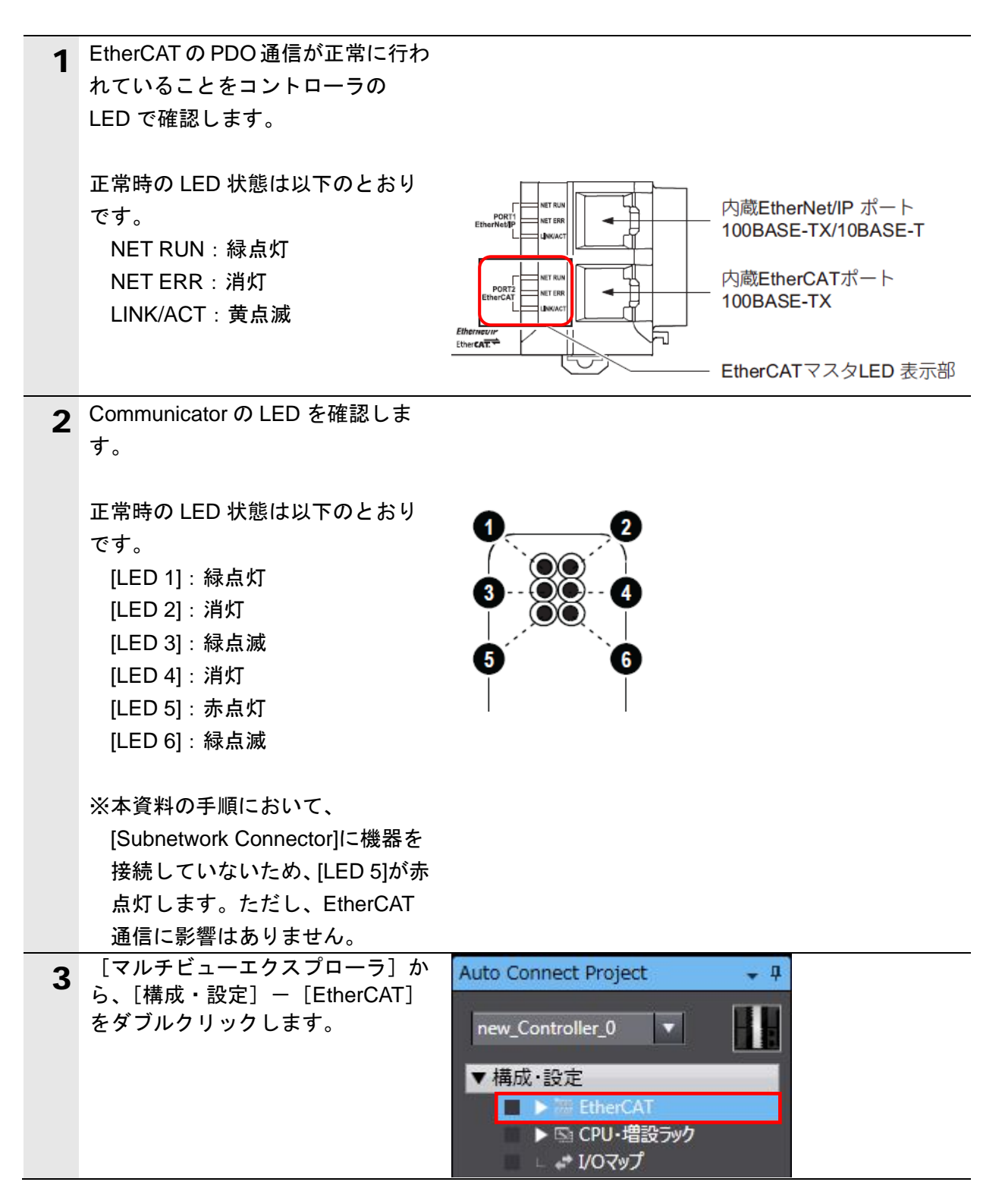

# **7**.EtherCAT の接続手順

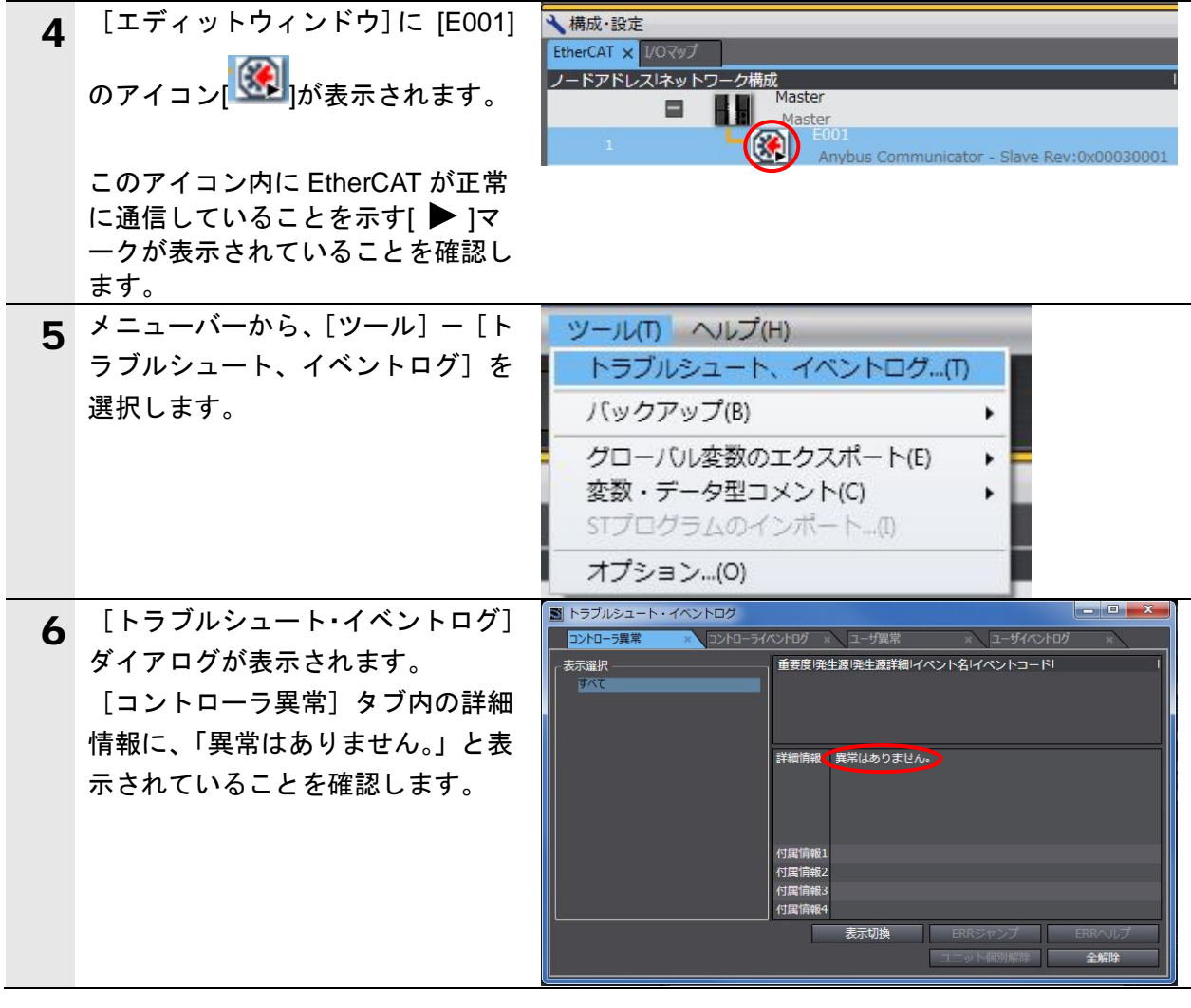

# <span id="page-37-0"></span>**8.** 初期化方法

本資料では、工場出荷時の初期設定状態であることを前提としています。 初期設定状態から変更された機器を利用される場合には、各種設定を手順どおりに進めるこ とができない場合があります。

# <span id="page-37-1"></span>**■ 8.1. コントローラの初期化**

コントローラの設定を初期設定状態に戻すためには、Sysmac Studio のメニューバーから[コ ントローラ]-[メモリオールクリア]を選択します。[メモリオールクリア]ダイアログが 表示されますので、内容を確認し、[OK]をクリックします。

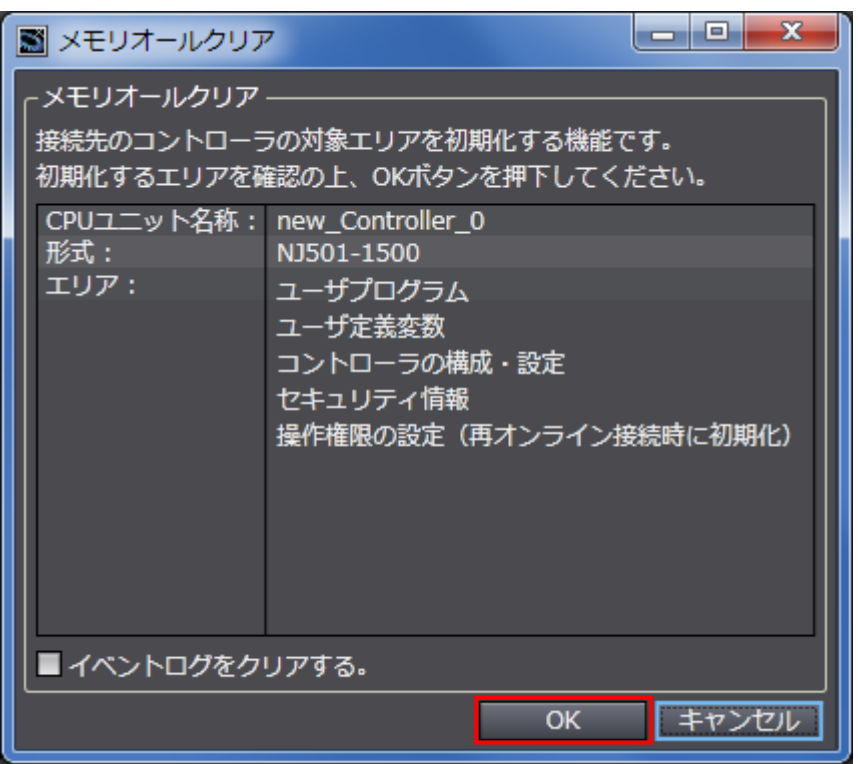

### <span id="page-37-2"></span>**8.2. Communicator** の初期化

Communicator の初期化方法については、「User Manual Anybus communicator for EtherCAT」 (HMSI-168-95)の「4.Navigating the Anybus Configuration Manager」を参照してください。

# <span id="page-38-0"></span>**9.** 改訂履歴

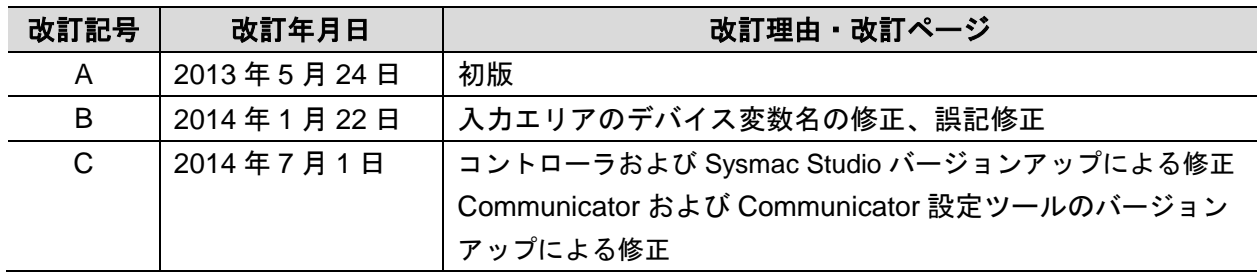

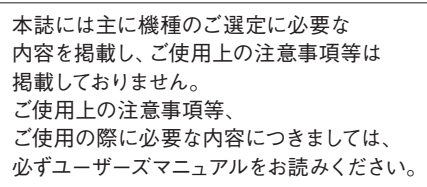

- 本誌に記載の標準価格はあくまで参考であり、確定されたユーザ購入価格を表示したものではありません。
	- 本誌に記載の標準価格には消費税が含まれておりません。<br>本誌に記載されているアプリケーション事例は参考用ですので、ご採用に際しては機器・装置の機能や安全性を<br>ご確認の上、ご使用ください。<br>本誌に記載のない条件や環境での使用、および原子力制御・鉄道・航空・車両・燃焼装置・医療機器・娯楽機械・安 ●
	-
	- ●
	- 全機器、その他人命や財産に大きな影響が予測されるなど、特に安全性が要求される用途に使用される際には、当社
	-
- の意図した商品用途の場合や特別の合意がある場合を除き、当社は当社商品に対して一切保証をいたしません。<br>● 本製品の内、外国為替及び外国貿易法に定める輸出許可、承認対象貨物(又は技術)に該当するものを輸出(又は<br>非居住者に提供)する場合は同法に基づく輸出許可、承認(又は役務取引許可)が必要です。
- 

# オムロン株式会社 インダストリアルオートメーションビジネスカンパニー

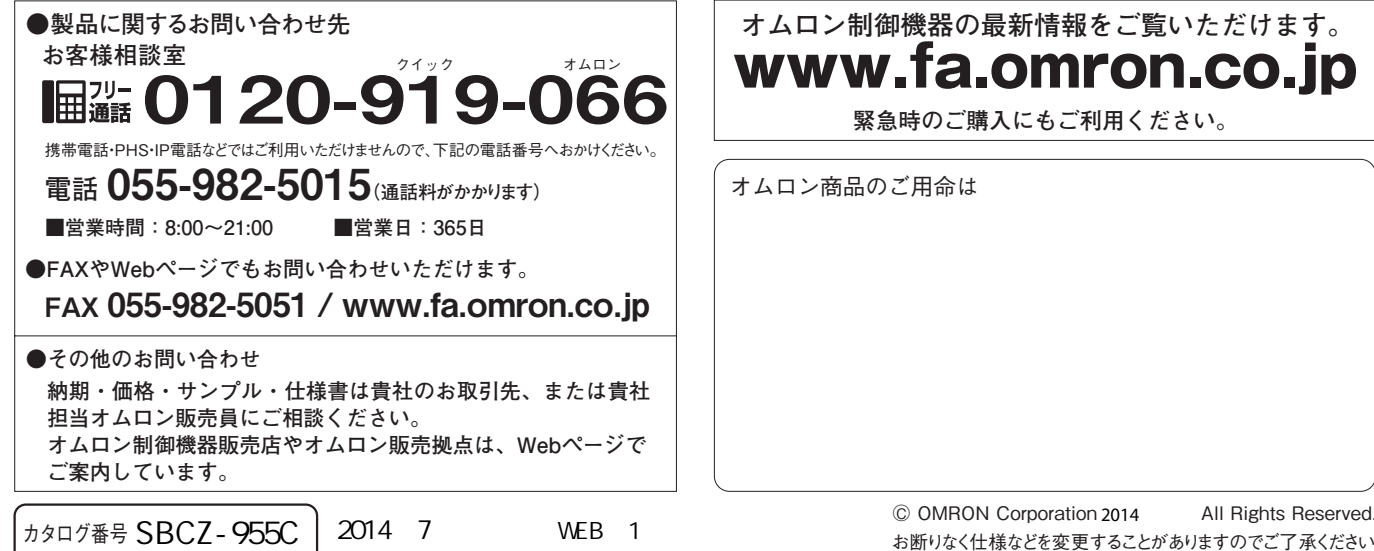